# การพ*ั*ฒนาเว็บเพจด้วยโปรแกรมสำเร็จรูป **3204-2202 ภาคเรียนที่ 1/2558**

#### **จ ดประสงค รายวิชา เพอ ื่ ให้ ุ ์**

- $_{\textrm{\tiny{1.}}}$  มีความรู้ความเข้าใจเกี่ยวกับความสำคัญของการพัฒนาเว็บเพจ  $\overline{\phantom{a}}$
- 2. สามารถพัฒนาเว็บเพจค้วยโปรแกรมสำเร็จรูป
- <sub>3.</sub> เห็นคุณค่าความสำคัญของการพัฒนาเว็บเพจ  $\mathbf{\hat{i}}$ ่  $\overline{\phantom{a}}$

**มาตรฐานรายวิชา**

- 1. สามารถออกแบบเว็บเพจ
- 2. สามารถเลือกใช้ซอฟต์แวร์ที่เหมาะสมในการพัฒนาเว็บเพจ
- 3. สามารถสร้างและเขียนโปรแกรมทำเว็บเพจ

#### **ค าอธิบายรายวิชา**

 $\bullet$ ศึกษาและปฏิบัติเกี่ยวกับการใช้โปรแกรมสำเร็จรูปเพื่อ  $\overline{\phantom{a}}$ การพัฒนาเว็บเพจ ปฏิบัติการพัฒนาเว็บเพจด้วยโปรแกรม สา เร ็ จร ู ป เช น Forntpage Express. Microsoft ForntPage"  $\overline{\phantom{a}}$ ่<br>: Dreamweaver. Namo Esitor Flash หรือโปรแกรมอื่นๆ ที่ เหมาะสมโดยครอบคลุมการจัดข้อความ รูปภาพ การ เชื่อมโยง การสร้างตาราง สร้างเฟรม การใช้ Layout การ ใช้ Layer การกำหนด Behavior การผสม Multimedia การ  $\overline{\phantom{a}}$ ิสร้างฟอร์ม การทำภาพเคลื่อนไหวบนเว็บไซต์

 $\bigcirc$ **เว็บไซต์วารไรดี้** เป็นเว็บไซต์ลักษณะนี้จะรวบรวมทุอย่างไว้เกือบ  $\overline{\phantom{a}}$ ่ ทั้งหมด มีทั้งสาระ เช่น ข่าวคราวความเคลื่อนใหวในสังคม ความ ่<br>:<br>: บันเทิง เช่น ข่าวดารา ดูดวง เล่นเกมส์ หรือแม้แต่การแลกเปลี่ยนความ ่<br>:<br>: ่ ่ ่ คิดเห็นกันในเว็บบอร์ด ซึ่งเว็บไซต์ลักษณะนี้ที่เรารู้จักได้แก่ [www.pantip.com](http://www.pantip.com/) หรือ [www.sanook.com](http://www.sanook.com/)

**0 เว็บไซต์ข่าวสาร** เว็บไซต์ประเภทนี้จะนำเสนอข่าวที่เกิดขึ้นในแต่ละวัน  $\overline{\phantom{a}}$ ่ ่ ส่วนใหญ่จะเป็นเว็บไซต์ที่ทำมาเพื่อ Support หนังสือพิมพ์ สถานีวิทยุ  $\overline{\phantom{a}}$ หรือโทรทัศน์ ซึ่งจะสรุปหัวข้อข่าวที่น่าสนใจ หรือรับชมรายการข่าว  $\overline{\phantom{a}}$ ่ ่ ย้อนหลังแบบวิดีโอกี้ได้

#### **เว็บไซต์วารไรตี้**[WWW](http://www.pantip.com/)[.](http://www.pantip.com/)[PANTIP](http://www.pantip.com/)[.](http://www.pantip.com/)[COM](http://www.pantip.com/)

 $\lceil$  and  $\rceil$   $\lceil$   $\lceil$   $\lceil$   $\rceil$   $\lceil$ 

← → C n D pantip.com

#### $Q \nless \n^\circledast$  or  $\equiv$

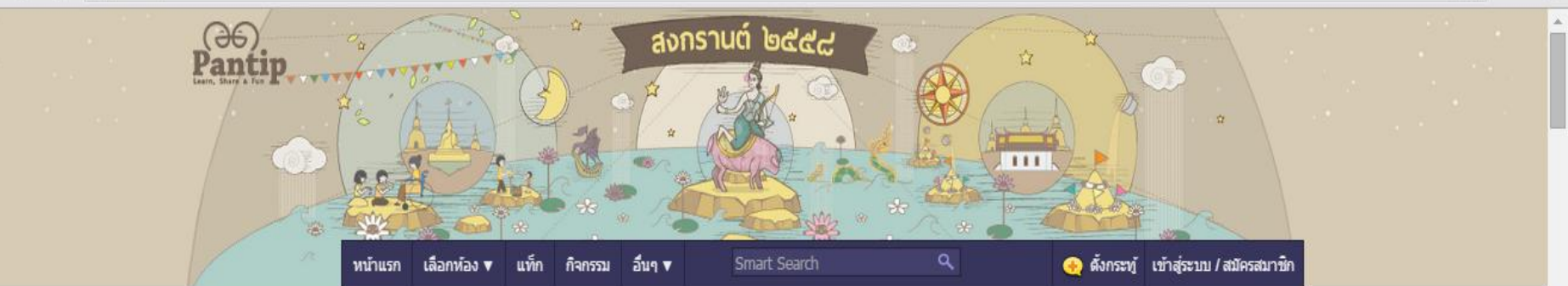

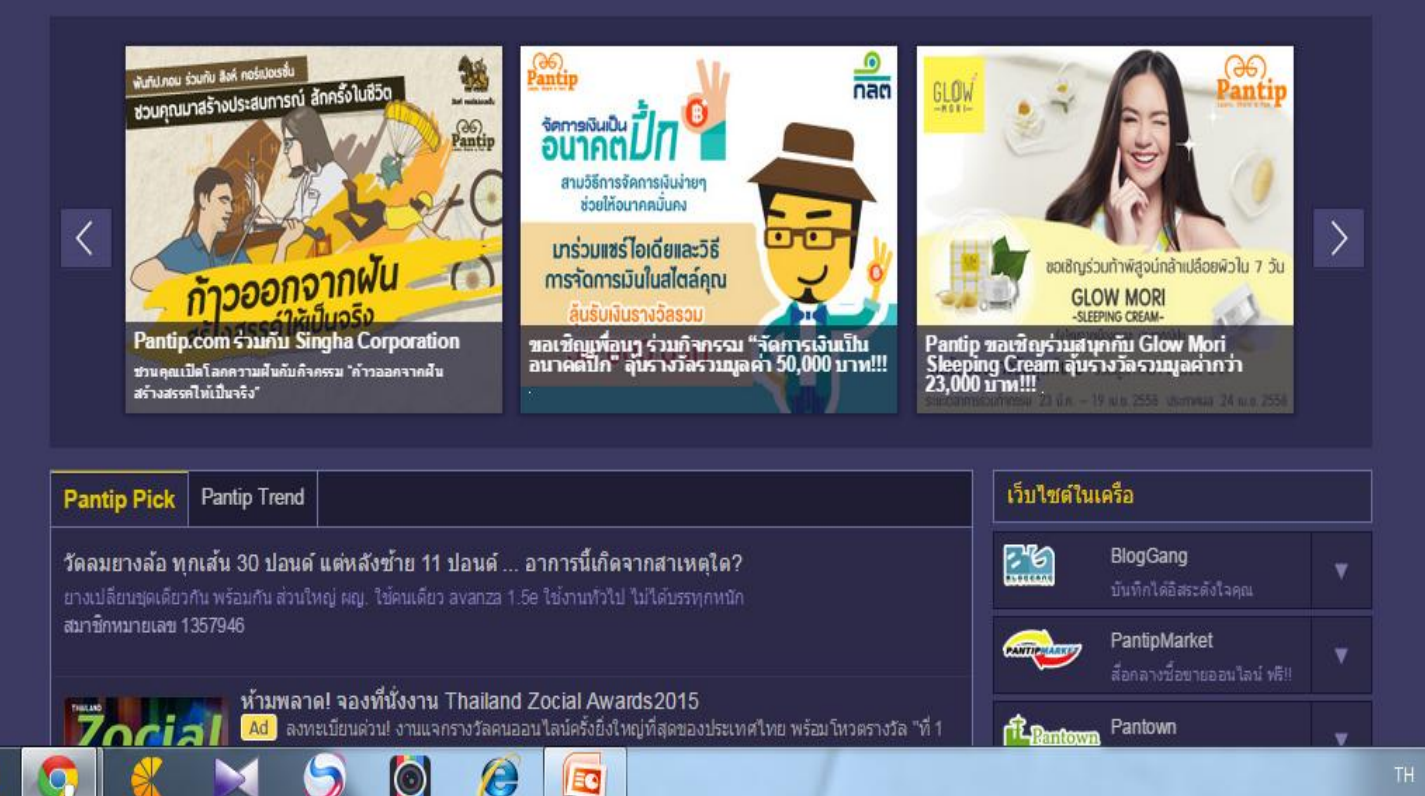

 $3:55$  $\begin{array}{ccccc}\n\text{TH} & \xrightarrow{\bullet} & \text{all} & \text{B} & \text{I}\text{D}\n\end{array}$ 15/4/2558

#### **เว็บไซต์วารไรตี้[WWW](http://www.sanook.com/)[.](http://www.sanook.com/)[SANOOK](http://www.sanook.com/)[.](http://www.sanook.com/)[COM](http://www.sanook.com/)**

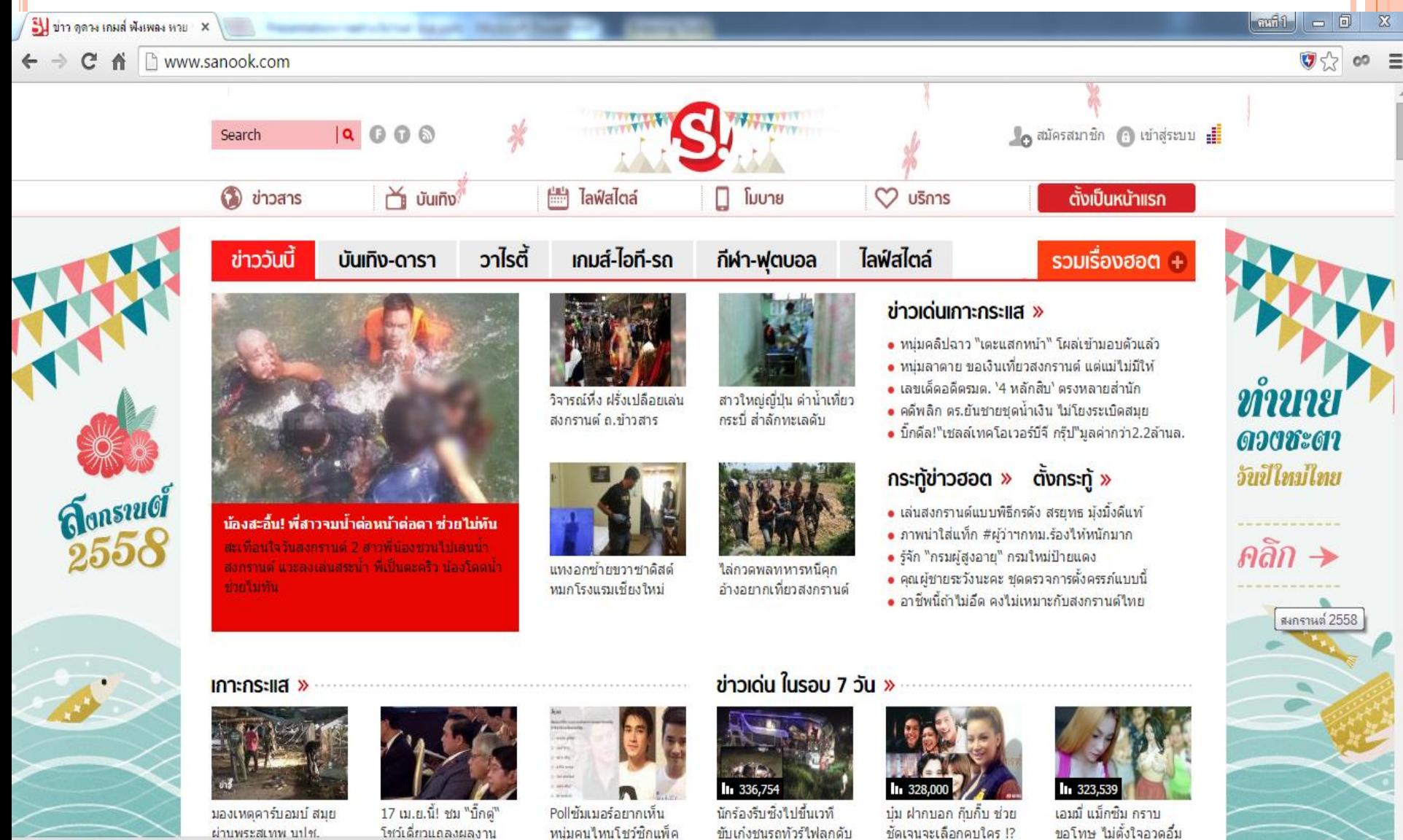

EG

ww.sanook.com/songkran/

ขอโทษ ใม่ตั้งใจอวดอื่ม

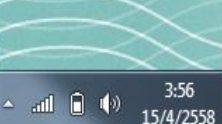

ชัดเจนจะเลือกคบใคร !?

**เว ็ บไซต รวบรวมข ้ อม ู ลน าสนใจ** เว ็ บไซต ์ ล ั กษณะน ้ ี **์** เปรียบเสมือนคลังข้อมูลให้กับผู้ที่มีความสนใจเข้ามาเก็บ ่ เกี่ยวความรู้ เพื่อนำไปพัฒนาอาชีพ หรือเรื่องที่ตนเอง  $\overline{\phantom{a}}$ ่ สนใจ รวมถึงเว็บที่ให้ข้อมูลค้านการท่องเทียว ที่พัก โรงแรม และการเดินทาง

 $\bullet$  **เว็บไซต์ขององค์กรธุรกิจ** เว็บไซต์ลักษณะนี้จะถูกสร้าง **์ ์ ุ** ขึ้นเพื่อสนับสนุนองค์กรเพื่อประชาสัมพันธ์ หรือสร้างขึ้น  $\ddot{\phantom{a}}$  $\overline{c}$ ֦֘<u>֘</u><br>֧֚֝<br>֚֝ เพื่อเป็นช่องทางในการประกอบธุรกรรม ซึ่งอาจจะมีเรื่อง ֦֘<u>֘</u><br>֧֚֝ ่<br>:<br>:  $\sim$ ของ E-commerce เข้ามาเกี่ยวข้องค้วย ่

### **E-COMMERCE**

**E-commerce** ย่อมาจาก Electronic Commerce หรือแปลเป็น ไทยว่า พาณิชย์อิเล็กทรอนิกส์ คือ การทำธุรกรรมหรือประกอบ ธุรกิจที่เกี่ยวกับการซื้อขายสินค้า หรือบริการผ่านเทคโนโลยี คอมพิวเตอร์ หรือสื่ออิเล็กทรอนิกส์

**Oเว็บไซต์ E-commerce** คือ เว็บไซต์ที่จำหน่ายสินค้า หรือบริการ ผ่านทางระบบอินเตอร์เน็ต โดยตรงถึงผู้เข้าชมเว็บไซต์

- **0 เว็บไซต์การศึกษา** เว็บไซต์การศึกษาส่วนใหญ่เป็นเว็บของโรงเรียน ่<br>. มหาวิทยาลัย โคยมีจุดประสงค์เพื่อเป็นศูนย์กลางกระจายข่าวสารของ  $\overline{\mathbf{S}}$ ่ สถาบันไปยังนักเรียน นักศึกษา รวมถึงการเผยแพร่ความรู้ทั้ง เนื้อหาที่ สอนในรูปแบบต่างๆ เช่น E-learning, E-book รวมถึงข่าวคราวที่ ่ ่<br>.<br>. ่ เสริมสร้างความรู้ความเข้าใจด้านอื่นๆ ด้วย
- **O** เว็บไซต์ด้านความบันเทิง เว็บไซต์ลักษณะนี้มักได้รับความนิยมจากกลุ่ม  $\frac{1}{2}$ ่ วัยรุ่นเป็นอย่างมาก ซึ่งส่วนใหญ่จะนำเสนอเรื่องราวเกี่ยวกับดารา วง  $\overline{\phantom{a}}$ ่  $\overline{\phantom{a}}$ ดนตรี ภาพยนตร์ กีฬาหรือเทรนด์ต่างๆ ที่อยู่ในกระแส โดยเว็บใซต์ ่ ่ ลักษณะนี้จะมีจุดเค่นที่มีลูกเล่นบนเว็บ "ม่ว่าจะเป็นเสียงเพลง วิดีโอ  $\overline{\phantom{a}}$ ่ ่ ภาพเคลื่อนใหว หรือภาพ Background สีสันสคใส เพื่อดึงดูดนักท่องเว็บที่ ่ เป็นกลุ่มวัยรุ่น ุ ่<br>;  $\ddot{\phantom{0}}$

**0เว็บไซต์ส่วนตั**ว ส่วนนี้จะมีจุดประสงค์ในการสร้างที่แตกต่างกัน แต่ ่<br>.<br>.  $\overline{\mathbf{S}}$ ่ ส่วนใหญ่เรามักพบเห็นจะเป็นเว็บใซต์ในลักษณะแนะนำตัวเอง หรือ ่<br>:<br>. ่  $\overline{\phantom{a}}$ ผลงานต่างๆ ที่เราเรียกว่า Portfolio รวมถึงเว็บรุ่นที่จัดทำประวัติเพื่อน ֦֘<u>֘</u><br>֧֚֝ ่  $\ddot{\phantom{0}}$ ฝูงให้สามารถติดต่อกันได้ หรือเว็บของครอบครัว เป็นต้น ֦֘<u>֘</u>  $\bigcirc$  **เว็บไซต์ให้บริการฝากไฟล์** เว็บลักษณะนี้กำลังได้รับความนิยมอย่าง  $\overline{\phantom{a}}$ ่ แพร่หลาย เนื่องจากสร้างความสะดวกสบายให้กับนักท่องเว็บมากขึ้น ֦ׅ֧֧֘֒֝֬֟֓֝֟֓֝֬֝֟֓֝֬֝֬֝֟֓֕֝֬֝֬֝֬֝֟֓֝֬֝֟֓֝֬֝֬֝֟֓֝֬֝֬֝֬֝֬֝֓֝֬<br>֧֪֪֪֪֪֪֚֝֝֝֝֝<br>֧֖֖֚֚֚֚֚֚֚֚֚֚֚֚֚֝֝֝֝ เพราะสามารถฝากใฟล์งานขนาดใหญ่ให้ดาวน์โหลดใด้ รวมถึงการ ดาวน์โหลดเพลง หรือโปรแกรมมาใช้งานใด้เช่นกัน ์<br>.<br>. ั

**เว็บไซต์สังคมออนไลน์** เว็บไซต์สังคมออนไลน์ หรือ Social Network ถื อว่าเป็นแหล่งชุมนุมนักท่องเว็บทุกรูปแบบที่มี ่ ่  $\frac{c}{c}$  $\frac{1}{2}$ ่  $\mathbf{a}$ ่ ความชอบในทิศทางเดียวกัน ได้วยกัน โดยทุกคนจะมีโอกาส  $\mathbf{a}$ ในการร วมแชร ์ประการณ ์โดยการโพสต์ความคิดเห็นโต้ตอบ กัน นอกจากนี้ยังสามารถแชร์ภาพถ่าย หรือวิดีโอให้ทุกคนใด้ ่  $\mathbf{1}$ เห็น จนหลายคนแจ้งเกิดเป็นนักร้องนักแสดงระดับอินเตอร์เลย ที่เดียว และนี้เป็นสาเหตุทำให้เว็บใซต์สังคมออนไลน์ได้รับ ่  $\ddot{\phantom{a}}$ ความนิยมมากขึ้น ทุกขณะ  $\mathbf{\hat{i}}$ 

#### **DOMAIN NAME**

**Domain Name คือชื่อที่ใช้แทนที่อยู่ หรือเลข IP Address ของ เว็บไซต์ของคุณ ซึ่งถูกตั้งขึ้นเพื่อให้คนทั่วไปสามารถเข้าถึงเว็บไซต์ ของคุณได้ง่ายขึ้นโดยไม่ต้องเพิมพ์IP Address ที่จ ายาก ก็สามารถ เข้าเว็บไซต์ของคุณได้**

- **ตัวอย่างเช่น เว็บไซต์ Google.com มี IP Address เป็น 74.125.225.17**
- **Domain Name: Google.com**

**IP Address: 74.125.225.17**

**คือแทนที่เราจะพิมพ์ 74.125.225.17 เราก็พิมพ์แค่ Google.com ก็เข้าเว็บ Google ได้แล้ว**

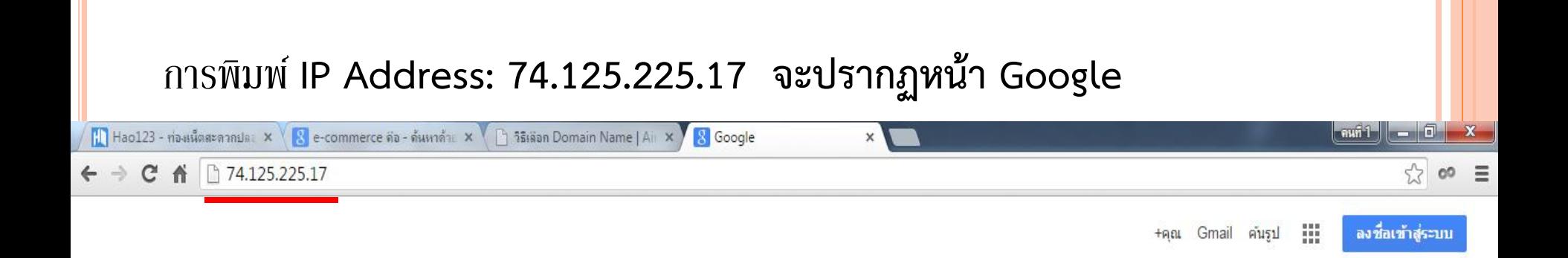

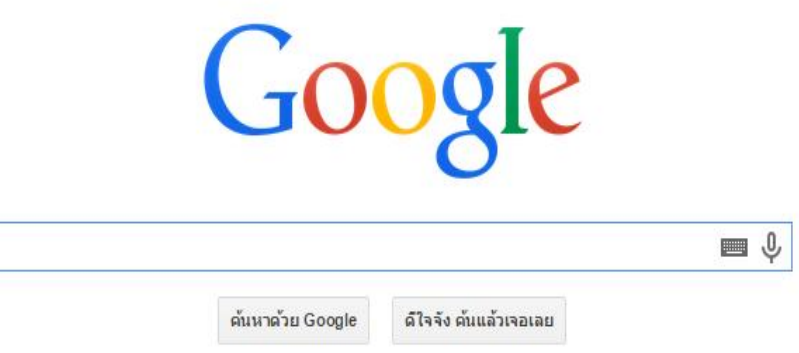

 $\boldsymbol{\theta}$ 

E

 $\boldsymbol{\Theta}$ 

โฆษณา ธุรกิจ เกี่ยวกับ ความเป็นส่วนตัว ข้อกำหนด การตั้งค่า

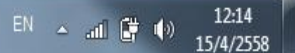

**IP Address คือหมาย เลขประจ าเครื่องคอมพิวเตอร์ ซึ่ง ประกอบด้วยตัวเลข4 ชุด มีเครื่องหมายจุดขั้นระหว่างชุด เช่น 192.168.100.1 หรือ172.16.10.1 เป็นต้น** 

**ก าหนดให้IP address (เป็นหมายเลข3 หลัก4 กลุ่ม) มี ทั้งหมด 32 bit หรือ4 byte แต่ล่ะbyte จะถูกคั่นด้วยจุด (.) ระบบหมายเลขประจ าเครื่องมีข้อบกพร่อง คือ จ ายากและไม่ได้สื่อ ความหมายให้ผู้ใช้งานทั่วไปได้ทราบ ดังนั้น จึงมีการใช้ระบบชื่อ ของเครื่อง (Domain Name System : DNS) ซึ่งจะเป็นการ เปลี่ยนหมายเลขIP Address มาเป็นชื่อที่คนทั่วๆ ไปเข้าใจ กัน เช่น Moe.go.th / udru.ac.th / microsoft.com**

#### **โดเมนเนม (DOMAIN NAME)**

 **โดเมนเนม** ความหมายโดยทั่วๆ ไป หมายถึง ชื่อเว็บไซต์ ชื่อบล็อก ซึ่งเป็นชื่อที่ตั้งขึ้นเพื่อให้ ้จดจำและนำไปใช้งานได้ง่าย ทั้งในการเข้าชมผ่านบราวเซอร์ของผู้ใช้ทั่วไป ยังรวมไปถึงผู้ดูแลระบบ โดเมนเนมซีสเทม ที่สามารถแก้ไขไอพีแอดเดรสของชื่อโดเมนเนมนั้นๆ ได้ทันที โดยที่ผู้ใช้ทั่วไปไม่จำเป็นต้องรับรู้หรือจดจำไอพีแอดเดรสที่มีการเปลี่ยนแปลง เครื่องคอมพิวเตอร์ที่ทำหน้าที่เผยแพร่เว็บไซต์ จะมีโดนเมนเนมเฉพาะไม่ซ้ำกับใคร **โดนเมนเนม** มีด็อทอยู่หลายประเภทแต่ที่นิยมมากที่สุดนั้นก็คือ .com เพราะเป็นด็อทในยุคแรกๆ ที่เริ่ม ใช้กัน และง่ายต่อการจดจำ

#### **ประเภทของ Domain Name** แบ่งได้เป็น 2 ประเภท

- 1. โดเมน 2 ระดับ ชื่อโดเมน . ประเภทของโดเมน
- 2. โดเมน 3 ระดับ ชื่อโดเมน . ประเภทของโดเมน . ประเทศ

#### **โดนเมนเนม 2 ระดับ**

จะประกอบด้วย **www . ชื่อโดเมน . ประเภทของโดเมน** เช่น www.b2ccreation.com ้ประเภทของโดเมน คือ คำย่อขององค์กร โดยประเภทขององค์กรที่พบบ่อย มีดังต่อไปนี้ \* .com คือ บริษัท หรือ องค์กรพาณิชย์ \* .org คือ องค์กรเอกชนที่ไม่แสวงผลกำไร \* .edu คือ สถาบันการศึกษา \* \* \* \* \* \* \* \* \* \* \* .gov คือ องค์กรของรัฐบาล

\* .net คือ องค์กรที่เป็นเกตเวย์ หรือ จุดเชื่อมต่อเครือข่ายงทหาร \* .mil คือ องค์กรทา

### **โดนเมนเนม 3 ระดับ**

จะประกอบด้วย **www . ชื่อโดเมน . ประเภทของโดเมน . ประเทศ** เช่น www.kmitnb.ac.th, www.nectec.or.th,

#### [www.google.co.th](http://www.google.co.th/)

ประเภทขององค์กรที่พบบ่อยคือ \* .co คือ บริษัท หรือ องค์กรพาณิชย์ \* .ac คือ สถาบันการศึกษา \* .go คือ องค์กรของรัฐบาล \* .net คือ องค์กรที่ให้บริการเครือข่าย \* .or คือ องค์กรเอกชนที่ไม่แสวงผลกำไร ตัวย่อของประเทศที่ตั้งขององค์กร \* .th คือ ประเทศไทย \* .cn คือ ประเทศจีน \* .uk คือ ประเทศอังกฤษ \* .jp คือ ประเทศญี่ปุ่น \* .au คือ ประเทศออสเตรเลีย

 $\mathbf O$ 

**ประโยชน์ของ Domain Name ที่ดี จ าง่ายกว่า IP Address ท าให้คนทั่วไปสามารถเข้าเว็บถึง เว็บไซต์ได้ง่ายขึ้น ถ้า Domain Name ดี จะช่วยให้ติดอันดับในผลการค้น ของ Search Engine ต่างๆ ได้ดีขึ้นท าให้เว็บไซต์ดูน่าเชื่อถือมากขึ้น**

### **วิธีเลือก Domain Name**

- Domain Name ควรจะสั้น และจำง่าย คือไม่ควรเกิน 4 พยางค์
- ควรเป็นชื่อที่จำง่าย จะมีความหมายหรือไม่มีก็ได้

• ควรเป็นชื่อที่สื่อความหมายถึงเว็บไซต์ของเรา เช่น ถ้าเป็น เว็บไซต์ บริษัท ก็ควรเป็นชื่อบริษัท ถ้าเป็นเว็บไซต์ ร้านอาหาร ก็ควรเป็นชื่อร้านอาหาร หรือถ้าเป็นเว็บให้ความรู้เกี่ยวกับ ้สุขภาพ ก็ควรมีคำที่เกี่ยวกับสุขภาพอยู่ในชื่อด้วย เช่นคำว่า Health

(ต่อ) Domain Name ไม่สามารถซ้ ากับ Domain Name อื่นที่มีอยู่ แ ล ะ เ ร า ก็ ไ ม่ ค ว ร ตั้ง ใ ห้ ค ล้ า ย ค ลึง กั บ ข อง ที่ มี อ ยู่ เ ช่ น Roomsexchange.com มีคนอื่นจดไปแล้ว เราก็ไม่ควรตั้ง Roomexchange.com เพราะจะทำให้สับสนได้ง่าย เป็นต้น ปัจจุบัน ชื่อ Domain Name สามารถเป็นภาษาไทยได้ ในกรณีที่ เว็บไซต์คุณจะมุ่งเน้นเฉพาะผู้เข้าชมที่เป็นคนไทย การจดชื่อ Domain Name ภาษาไทยเลยก็จะเข้าถึงกลุ่มคนไทยได้ง่ายขึ้น นามสกุล .com, .net, .org หรืออื่นๆ ก็มีความสำคัญ ช่วยบ่งบอกว่า เว็บไซต์ของคุณเป็นเว็บไซต์ประเภทอะไร เช่น .org ย่อมาจาก Organization ส่วนมากจะใช้กับเว็บที่ไม่แสวงหากำไร .ac.th จะบ่ง บอกว่าเป็นเว็บไซต์การศึกษา เป็นต้น ซึ่งราคานามสกุลก็จะแตกต่าง กันออกไป

### **เครือข่ายใยแมงมุม (WORLD WIDE WEB)**

**เครือข่ายใยแมงมุม (World wide web หรือ W3 หรือ WWW) เวิลด์ไวด์เว็บเรียกสั้น ๆ ว่า เว็บ (Web) เป็นรูปแบบหนึ่งของ ระบบ [\(WWW\)](http://dict.longdo.com/search/World Wide Web (WWW)), การให้บริการข้อมูลแบบไฮเปอร์เท็กซ์** การเชื่อมโยงเครือข่ายข่าวสาร ใช้ในการค้นหาข้อมูลข่าวสาร บนอินเทอร์เน็ต มีการเชื่อมโยงข้อมูลจากแหล่งข้อมูลหนึ่งไปยังอีก แหล่งข้อมูลที่อยู่ห่างไกล เพื่อให้มีความง่ายต่อการใช้งานมากที่สุด

### **เว็บเซิร์ฟเวอร์(WEB SERVER) ความหมาย คือ**

เป็นคอมพิวเตอร์ที่เก็บเว็บเพจ เมื่อใดที่เราต้องการเปิดดูเว็บเพจ เราต้องใช้บราวเซอร์ดึงข้อมูล โดยที่บราวเซอร์จะทำการติดต่อ กับเว็บเซิร์ฟเวอร์นั้น เพื่อให้มีการโอนย้ายข้อมูลมาแสดงที่เครื่อง ของเรา

เครื่องคอมพิวเตอร์ซึ่งให้บริการที่เก็บเว็บไซต์ (Server) แล้วให้ ผู้ใช้ (Client) เรียกชมหน้าเว็บไซต์ได้โดยใช้โพรโทคอล HTTP ผ่านทางเว็บเบราว์เซอร์

### **การใช้งาน WEB SERVER**

- เมื่อผู้ใช้ป้อนยูอาร์แอล (URL) ในโปรแกรมเว็บ เบราว์เซอร์เช่น IE, Firefox, Google chome
- เครื่องไคลแอนท์จะแปลงชื่อโฮสต์ภายในยูอาร์แอล เป็นไอพีแอดเดรส
- เครื่องไคลแอนท์ติดต่อกับเครื่องเว็บเซิร์ฟเวอร์ โดย ปกติจะใช้โพรโทคอล TCP พอร์ต 80
- เมื่อท าการเชื่อมต่อเสร็จ จะใช้โพรโทคอล HTTP ใน การเรียกใช้ข้อมูลที่ต้องการ

### **เว็บบราวเซอร์ และเว็บเซิร์ฟเวอร์**

OWeb server หัวใจสำคัญของทุกเว็บไซต์ที่จะต้องมี สำหรับเทคโนโลยี บนโลกไอทีที่ต้องออนไลน์ เว็บไซต์เป็นสิ่งจำเป็นในหลายหน่วยงาน หรือ องค์กร เราสามารถถ่ายทอดข่าวสารผ่านเว็บไซต์ ไม่ว่าจะเป็นข้อมูลต่างๆ ความรู้ ความบันเทิง ประกาศ และการประชาสัมพันธ์ เบื้องหลังของ เว็บไซต์ต่างๆ เหล่านี้ต้องทำงานอยู่บนเว็บเซิฟเวอร์ เพื่อจะ รัน **Script** ให้เราได้ดูและเข้าใจในสิ่งที่เว็บไซต์นั้นๆ สื่อให้เราเห็น ถ้าไม่ มี**Web Server** แล้วสิ่งที่เห็นบนเว็บไซต์นั้นจะเป็นแค่โค๊ตทาง ภาษาคอมพิวเตอร์ ไม่สามารถรู้ได้ว่าเป็นอะไร และไม่น่าสนใจด้วย ซึ่ง โค๊ต หรือ script เหล่านี้เมื่อทำงานอยู่เป็น web server แล้วเปิดใช้งาน ผ่าน **browser** จะรู้ได้ว่าเป็นอะไร

**สรุปเพื่อจ า**

\* **Web server คือ เครื่องผู้ให้เก็บข้อมุลเว็บโดยใช้ HT[HTTP](http://www.mindphp.com/%E0%B8%84%E0%B8%B9%E0%B9%88%E0%B8%A1%E0%B8%B7%E0%B8%AD/73-%E0%B8%84%E0%B8%B7%E0%B8%AD%E0%B8%AD%E0%B8%B0%E0%B9%84%E0%B8%A3/2046-http-https-%E0%B8%84%E0%B8%B7%E0%B8%AD%E0%B8%AD%E0%B8%B0%E0%B9%84%E0%B8%A3.html)TP(HyperText Transfer Protocol) ส่งสง ผลเป็น html ให้ web Browser เพื่อให้ผู้ใช้สามารถเข้า มาดูข้อมูล ภาพ เสียง ผ่าน [web browser](http://www.mindphp.com/%E0%B8%9A%E0%B8%97%E0%B8%84%E0%B8%A7%E0%B8%B2%E0%B8%A1/66-server-hosting/1849-web-browser-%E0%B8%AB%E0%B8%A1%E0%B8%B2%E0%B8%A2%E0%B8%96%E0%B8%B6%E0%B8%87%E0%B8%AD%E0%B8%B0%E0%B9%84%E0%B8%A3-web-browser-%E0%B8%84%E0%B8%B7%E0%B8%AD.html)**

**\* Web Browser คือ โปรแกรมที่ท าหน้าที่แสดงเนื้อหา เว็บไซต์ โดยแปลง เป็น html script เป็นข้อความที่เรา สามารถดูได้ เว็บบราวเซอร์ที่ได้รับความนิยม ได้แก่ Internet Explorer, Netscape, Mozilla Firefox Google Chome**

#### **เริ่มต้นสร้างเว็บไซต์ ์**

**หน้าแรกของเว็บไซต์เรียกว่า Home Page** จะใช้แรกหน้า แรกของเว็บไซต์ที่เราเปิ ดเข้ามาเจอ หรื อที่ภาษาไทย เรียกว่าหน้าหลัก นักออกแบบเว็บจะต้องออกแบบให้ ่ สวยและลงตัวที่สุด เพราะว่าจะเป็นตัวกำหนดอารมณ์ของ ่  $\overline{\mathbf{S}}$ ่  $\overline{\phantom{a}}$ เว็บไซต์ ที่สำคัญผู้เข้าชมเว็บไซต์จะเปิดดูเนื้อหานี้ด้วย ถ้า<br>เปรียบเทียบง่ายๆ เหมือนกับปกหนังสือที่ต้องออกแบบ ่  $\overline{\phantom{a}}$ ยบเทียบง่ายๆ เหมือนกับปกหนังสือที่ต้องออกแบบ ่ ่ ให้ดูดี และสะดุดตาที่สุด รวมถึงต้องแสดงเนื้อหาให้  $\overline{\mathbf{S}}$  $\overline{\phantom{a}}$ ครอบคลุมมากที่สุด แต่ต้องใม่รกและดูซับซ้อนเกินใป ۹<br>م ่  $\overline{\mathbf{S}}$ ֧<u>֘</u> ่

## **อินเทอร์เน็ต (INTERNET)**

**หมายถึง [เครือข่ายคอมพิวเตอร์ข](http://th.wikipedia.org/wiki/%E0%B9%80%E0%B8%84%E0%B8%A3%E0%B8%B7%E0%B8%AD%E0%B8%82%E0%B9%88%E0%B8%B2%E0%B8%A2%E0%B8%84%E0%B8%AD%E0%B8%A1%E0%B8%9E%E0%B8%B4%E0%B8%A7%E0%B9%80%E0%B8%95%E0%B8%AD%E0%B8%A3%E0%B9%8C)นาดใหญ่ ที่มีการ เชื่อมต่อระหว่างเครือข่ายหลาย ๆ เครือข่ายทั่วโลก โดย ใช้ภาษาที่ใช้สื่อสารกันระหว่างคอมพิวเตอร์ที่เรียกว่า โพรโทคอล (protocol) ผู้ใช้เครือข่ายนี้สามารถสื่อสาร ถึงกันได้ในหลาย ๆ ทาง อาทิ[อีเมล](http://th.wikipedia.org/wiki/%E0%B8%AD%E0%B8%B5%E0%B9%80%E0%B8%A1%E0%B8%A5) [เว็บบอร์ด](http://th.wikipedia.org/wiki/%E0%B9%80%E0%B8%A7%E0%B9%87%E0%B8%9A%E0%B8%9A%E0%B8%AD%E0%B8%A3%E0%B9%8C%E0%B8%94) และ สามารถสืบค้นข้อมูลและข่าวสารต่าง ๆ รวมทั้งคัดลอก แฟ้มข้อมูลและ[โปรแกรม](http://th.wikipedia.org/wiki/%E0%B9%82%E0%B8%9B%E0%B8%A3%E0%B9%81%E0%B8%81%E0%B8%A3%E0%B8%A1)มาใช้ได้**

**ไคลเอนต์/เซิร์ฟเวอร์ (CLIENT/SERVER NETWORK) ไคลเอนต์/เซิร์ฟเวอร์ (client/server) คือ การที่มีเครื่องผู้ให้บริการ (server) และเครื่องผู้ใช้บริการ (client) เชื่อมต่อกันอยู่ และเครื่องผู้ใช้บริการได้มีการติดต่อร้องขอบริการจาก เครื่องผู้ให้บริการ เครื่องผู้ให้บริการก็จะจัดการ ตามที่เครื่องผู้ขอใช้บริการร้องขอ แล้วส่งข้อมูลกลับไปให้เครือข่ายแบบ ไคลเอนต์/เซิร์ฟเวอร์ เหมาะกับระบบเครือข่าย** ื**่อ** ที่ต้องการเชื่อมต่อกับเครื่องลูกข่ายจำนวนมาก โดยการรองรับจำนวน **เครื่องลูกข่าย (Client) อาจเป็นหลักสิบหลักร้อย**  $\bullet$ หรือหลักพัน เพราะฉะนั้นเครื่องที่จะนำมาทำหน้าที่ให้บริการจะต้องเป็น **เครื่องที่มี ประสิทธิภาพสูง เนื่องจากถูกต้องออกแบบ มาเพื่อทนทานต่อความผิดพลาด ( Fault Tolerance)และต้องคอย ให้บริการทรัพยากร การให้กับเครื่องลูกข่ายตลอดเวลา โดยเครื่องที่จะน ามาท าเป็นเซิร์ฟเวอร์อาจเป็นคอมพิวเตอร์แบบ เมนเฟรม มินิคอมพิวเตอร์ หรือไมโครคอมพิวเตอร์ก็ได้**

**เครือข่ายประเภทนี้จะมีเครื่องศูนย์บริการ ที่เรียกว่า เครื่องเซิร์ฟเวอร์และมี เครื่องลูกข่ายต่าง ๆ เชื่อมต่อ โดยเครือข่าย หนึ่งอาจมีเครื่องเซิร์ฟเวอร์** มากกว**่าหนึ่งตัวเชื่อมต่อภายในวงแลนเดียวกัน** ซึ่งเซิร์ฟเวอร์แต่ละตัวก็ทำ **หน้าที่รับผิดชอบที่แตกต่างกัน เช่น**

- **1.ไฟล์เซิร์ฟเวอร์ (File Server) คือ เครื่องที่ให้บริการแฟ้มข้อมูลให้แก่เครื่อง ลูกข่าย**
- **2.พรินต์เซิร์ฟเวอร์ (Print Server) คือ เครื่องที่บริการงานพิมพ์ให้แก่เครื่อง ลูกข่าย โดยบันทึกงานพิมพ์เก็บไว้ในรูปแบบของสพูล (Spool) และ ด าเนินการพิมพ์งานตามล าดับคิว**
- **3.ดาต้าเบสเซิร์ฟเวอร์ (Database Server) คือ เครื่องที่บริการฐานข้อมูล ให้แก่เครื่องลูกข่าย**
- **4.เว็บเซิร์ฟเวอร์ (Web Server) คือ เครื่องที่จัดเก็บข้อมูลด้านเว็บเพจของ องค์กร เพื่อให้ผู้ ท่องอินเตอร์เน็ตสามารถเข้าถึงเว็บขององค์กรได้ 5.เมลเซิร์ฟเวอร์ (Maill Server) คือ เครื่องที่จัดเก็บข้อมูลด้านจดหมาย อิเล็กทรอนิกส์ หรือ E-mail ที่มีการรับส่งระหว่างกันภายในเครือข่าย**

### **เว็บบราวเซอร์ และเว็บเซิร์ฟเวอร์**

 **เว็บเบราเซอร์(web browser) เบราเซอร์หรือ โปรแกรมค้น ดูเว็บ คือโปรแกรมคอมพิวเตอร์ที่ผู้ใช้สามารถดูข้อมูลและ โต้ตอบกับข้อมูลสารสนเทศที่จัดเก็บในหน้าเวบที่สร้างด้วย ภาษาเฉพาะ เช่น ภาษาเอชทีเอ็มแอล ที่จัดเก็บไว้ที่ระบบ บริการเว็บหรือเว็บเซิร์ฟเวอร์หรือระบบคลังข้อมูลอื่น ๆ โดย โปรแกรมค้นดูเว็บเปรียบเสมือนเครื่องมือในการติดต่อกับ เครือข่ายคอมพิวเตอร์ขนาดใหญ่ที่เรียกว่าเวิลด์ไวด์เว็บ เว็บเบราว์เซอร์ตัวแรกของโลกชื่อ เวิลด์ไวด์เว็บ ขณะเดียวกันเว็บ เบราว์เซอร์ที่นิยมมากที่สุดในปัจจุบันคือ อินเทอร์เน็ตเอกพลอเรอร์**

### **เว็บไซต์( WEBSITE, WEB SITE หรือ SITE)**

**เว็บไซต์**( Website, Web site หรือ Site) หมายถึง หน้าเว็บเพจหลาย หน้า ซึ่งเชื่อมโยงกันผ่านทาง**ไฮเปอร์ลิงก์** ส่วนใหญ่จัดทำขึ้นเพื่อนำเสนอ ข้อมูลผ่านคอมพิวเตอร์ โดยถูกจัดเก็บไว้ในเวิลด์ไวด์เว็บ หน้าแรกของ เว็บไซต์ที่เก็บไว้ที่ชื่อหลักจะเรียกว่า โฮมเพจ เว็บไซต์โดยทั่วไปจะให้บริการ ต่อผู้ใช้ฟรี แต่ในขณะเดียวกันบางเว็บไซต์จำเป็นต้องมีการสมัครสมาชิก และเสียค่าบริการเพื่อที่จะดูข้อมูล ในเว็บไซต์นั้น ซึ่งได้แก่ข้อมูลทาง วิชาการ ข้อมูลตลาดหลักทรัพย์ หรือข้อมูลสื่อต่างๆ ผู้ทำเว็บไซต์มี หลากหลายระดับ ตั้งแต่สร้างเว็บไซต์ส่วนตัว จนถึงระดับเว็บไซต์สำหรับ ธุรกิจหรือองค์กรต่างๆ การเรียกดูเว็บไซต์โดยทั่วไปนิยมเรียกดูผ<mark>่าน</mark> ซอฟต์แวร์ในลักษณะของ เว็บเบราว์เซอร์

## **ชื่อของเว็บไซต์เรียกว่า DOMAIN NAME**

ODomain Name เป็นคำที่เรียกชื่อของเว็บ ใชต์ เช่น  $\overline{\phantom{a}}$ ่ ่ ่<br>:<br>: [www.infopress.co.th](http://www.infopress.co.th/), [www.texhxcite.com](http://www.texhxcite.com/) เป็ นต้น ซึ่ง นี้จะต้องกำหนดก่อนที่จะเริ่มต้นออกแบบ ่<br>|<br>|  $\overline{\phantom{a}}$ เว็บใซต์ เนื่องจากอาจถูกนำไปใช้แล้วก็ได้ ที่สำคัญ ่  $\overline{\phantom{a}}$ ควรสอดคล ้ องก ั บข ้ อม ู ลในเว ็ บด ้ วย โดยการ ตรวจสอบและขอชื่อ Domain Name

[Domain Name](http://www.thaihostsave.com/) ([โดเมน](http://www.thaihostsave.com/)) คือ ชื่อเว็บไซต์ (www.yourdomain.com) ที่ท่านสามารถเป็นเจ้าของ ซึ่งจะต้องไม่ซ้ ากับคนอื่น เพื่อการเรียกหา เว็บไซต์ที่ต้องการ "ชื่อเว็บไซต์" คือ สิ่งแรกที่แสดง หรือ ประกาศความมี ตัวตนบนอินเตอร์เน็ตให้คนทั่วไปได้รู้จัก สามารถมีได้ชื่อเดียวในโลก เท่านั้น เช่น [www.gict.co.th](http://www.gict.co.th/) เมื่อผู้ใช้กรอกชื่อลงไปในช่อง Address ของ Internet Explorer ก็จะส่งชื่อไปร้องถามจากเครื่องแปลชื่อ โดเมน ([Domain Name](http://www.thaihostsave.com/) Server) และได้รับกลับมาเป็นไอพีแอดเดรส (Internet Protocol) แล้วส่งคำร้องไปให้กับเครื่องปลายทางตามไอพี แอดเดรส และได้ข้อมูลกลับมาตามรูปแบบที่ร้องขอไป

### **กขระที่จะใช้ในการตั้งชื่อ[โดเมน](http://www.thaihostsave.com/)**

 **ชื่อ [Domain](http://www.thaihostsave.com/) สามารถใช้ ตัวอักษรภาษาไทย ภาษาอังกฤษ ตัวเลข และ "-" (ยัติภังค์) ได้**

**ชื่อ [Domain](http://www.thaihostsave.com/) โดยปกติ จะขึ้นต้นด้วยตัวอักษร และลงท้ายด้วยตัวอักษรหรือ ตัวเลข**

**ชื่อ [Domain](http://www.thaihostsave.com/) มีความยาวตั้งแต่ 1 ถึง 63 ตัวอักษร**

**ชื่อ [Domain](http://www.thaihostsave.com/) ตัวอักษรตัวใหญ่ A-Z หรือตัวอักษรตัวเล็ก ถือว่าเหมือนกัน ชื่อ [Domain](http://www.thaihostsave.com/) ต้องไม่ขึ้นต้นหรือลงท้ายด้วยเครื่องหมาย - และต้องไม่มี Space**

## **หลักการตั้งชื่[อโดเมน](http://www.thaihostsave.com/) ภาษาไทย**

- ชื่อ [Domain](http://www.thaihostsave.com/) จะต้องไม่เกี่ยวข้องกับพระมหากษัตริย์ พระราชวงศ์ พระ บรมวงศานุวงศ์ และสถานที่ที่เกี่ยวข้องกับพระมหากษัตริย์ พระราชวงศ์ และพระบรมวงศานุวงศ์
- ชื่อ [Domain](http://www.thaihostsave.com/) จะต้องไม่ก่อให้เกิดความเสื่อมเสียชื่อเสียงแก่ผู้หนึ่งผู้ใด หรือ องค์กรหนึ่งองค์กรใด
- ชื่อ [Domain](http://www.thaihostsave.com/) จะต้องไม่เป็นชื่อต่าง ๆ ของประเทศไทย จังหวัด รวมถึง สถานที่อันเป็นสาธารณะต่าง ๆ ในประเทศ
- Oชื่อ <u>[Domain](http://www.thaihostsave.com/)</u> จะต้องไม่ประกอบด้วยคำหยาบหรือคำที่ผิดต่อศีลธรรมอันดี งามของไทย

ชื่อ [Domain](http://www.thaihostsave.com/) จะต้องมีความสัมพันธ์อย่างหนึ่งอย่างใดกับชื่อโดเมน ภาษาอังกฤษที่อ้างอิงดังนี้

### **การ[จดทะเบียนโดเมนเนม](http://www.thaihostsave.com/hosting/domain/email/c-domain/TH)**

- <u>[โดเมน](http://www.thaihostsave.com/)</u> นามสกุล .OR.TH ใช้ทำเว็บไซต์ของส่วนราชการ และชื่อโดเมนต้องเป็นชื่อของ ้องกร หรือตัวย่อของชื่อองค์กรนั้นๆ ต้องใช้สำเนาเอกสารทางราชการเป็นหลักฐาน การจดทะเบียน
- [โดเมน](http://www.thaihostsave.com/) นามสกุล .AC.TH เป็นเวบไซตืของสถานศุกษาต่างๆ ชื่อของโดเมนที่จด ทะเบียนต้องเป็นชื่อของสถานศึกษานั้นๆ หรือชื่อย่อของชื่อสถานศึกษา ใช้สำเนา เอกสารการขออนุญาตก่อตั้งสถานศึกษาเป็นหลักฐาน
- [โดเมน](http://www.thaihostsave.com/) นามสกุล .IN.TH เป็นเวบไซต์ของบุคคลธรรมดาโดยทั่วไป ชื่อโดเมนจะใช้ชื่อ ้อะไรก็ได้ ใช้สำเนาบัตรประชาชน หรือสำเนาใบขับขี่เป็นหลักฐานการจดทะเบียน
- [โดเมน](http://www.thaihostsave.com/) นามสกุล .GO.TH เป็นเวบไซต์ของส่วนราชการของประเทศไทย โดยปกติจะ เป็นองค์กรขนาดใหญ่
- [โดเมน](http://www.thaihostsave.com/) นามสกุล NET.TH เป็นเว็บไซต์เกี่ยวกับบริษัทที่เกียวกับระบบ Network หรือ ISP (ผู้ให้บริการอินเตอร์เน็ต) ในประเทศไท

**การ[จดทะเบียนโดเมนเนมต](http://www.thaihostsave.com/hosting/domain/email/c-domain/TH)่างประเทศ**

**การ[จดทะเบียนโดเมนเนม](http://www.thaihostsave.com/hosting/domain/email/c-domain/TH)ต่างประเทศจะได้นามสกุล โดเมน เป็น .COM .NET .ORG**

- **[โดเมน](http://www.thaihostsave.com/) นามสกุล .COM ใช้ท าเว็บไซต์ของบริษัท ห้างร้านโดยทั่วไป รวมทั้งเว็บไซต์ส่วนตัว และมีบางครั้งน าไปใช้ท าเว็บไซต์ (web site) ประเภทอื่นๆ ด้วย**
- <u>● [โดเมน](http://www.thaihostsave.com/)</u> นามสกุล .NET ใช้ทำเว็บไซต์เกี่ยวกับระบบเน็ตเวิร์ค **(network) ของคอมพิวเตอร์ หรือเว็บไซต์บริการอินเตอร์เน็ต แต่ บางครั้งก็น าไปใช้ด้านอื่นด้วย**
- **[โดเมน](http://www.thaihostsave.com/) นามสกุล .ORG ใช้ท าเว็บไซต์ของส่วนราชการ บางครั้งก็มี การจดทะเบียนน าไปใช้กับเว็บไซต์ประเภทอื่นด้วย**
- **ปัจจุบันได้เกิด [โดเมน](http://www.thaihostsave.com/) ชนิดอื่นขึ้นอีกมากมาย เนื่องจากว่ามีการพยายามแบ่ง ประเภทเว็บไซต์ออกไป และขณะเดียวกันชื่อ [โดเมน](http://www.thaihostsave.com/) ก็เหลือน้อยลง ดังมี รายละเอียดดังนี้**
	- **[โดเมน](http://www.thaihostsave.com/) นามสกุล .cc เป็น โดเมน ที่คาดว่าน่าจะมีความนิยมทัดเทียมกับ .com ในเวลา** อันใกล้นี้เนื่องจาก .com แทบจะไม่มีชื่อดีๆ เหลืออยู่แล้ว การนำไปใช้งานสามารถ **น าไปใช้กับเว็บไซต์ธุรกิจโดยทั่วไปได้**
	- <u>[โดเมน](http://www.thaihostsave.com/)</u> นามสกุล .biz สำหรับเว็บไซต์ธุรกิจโดยทั่วไป เป็น โดเมน น้องใหม่ พึงเกิดขึ้นจาก **การรวมกลุ่มธุรกิจที่เป็น ธุรกิจจริงๆ ซึ่งก็ได้รับความสนใจและเป็นที่รู้จักค่อนข้างเร็ว**
	- **[โดเมน](http://www.thaihostsave.com/) นามสกุล .info ใ**
	- **ส าหรับเว็บไซต์ที่ให้รายละเอียดเกียวกับข้อมูลต่างๆ เช่น ข้อมูลของประเทศต่างๆ เป็นต้น**
	- **[โดเมน](http://www.thaihostsave.com/) นามสกุล .ws เป็นชนิดของชื่อเว็บไซต์หนึ่งที่พยามยามสร้างขึ้นมาเพื่อแข่งขันกับ .cc การน าไปใช้งานสามารถน าไปใช้ได้กับทุประเภทเว็บไซต์**
	- **[โดเมน](http://www.thaihostsave.com/) นามสกุล .tv เป็นเว็บไซต์ของสื่อโฆษณาต่างๆ โดยเฉพาะสื่อทางด้านภาพและ เสียง ปัจจุบันค่อนข้างได้รับความนิยมจากเว็บไซต์ประเภทสื่อพอสมควร**
- $\bullet$  แม้ว่าปัจจุบันจะมีโดเมนถูกนำเสนอออกมาหลายประเภท หลายชนิดก็ตาม แต่ **.com .net และ .org ก็ยังถือว่าเป็[นโดเมน](http://www.thaihostsave.com/)มาตราฐานสากล ที่ได้รับความนิยม และยอมรับกันอย่างกว้างขวางทั่วโลก**

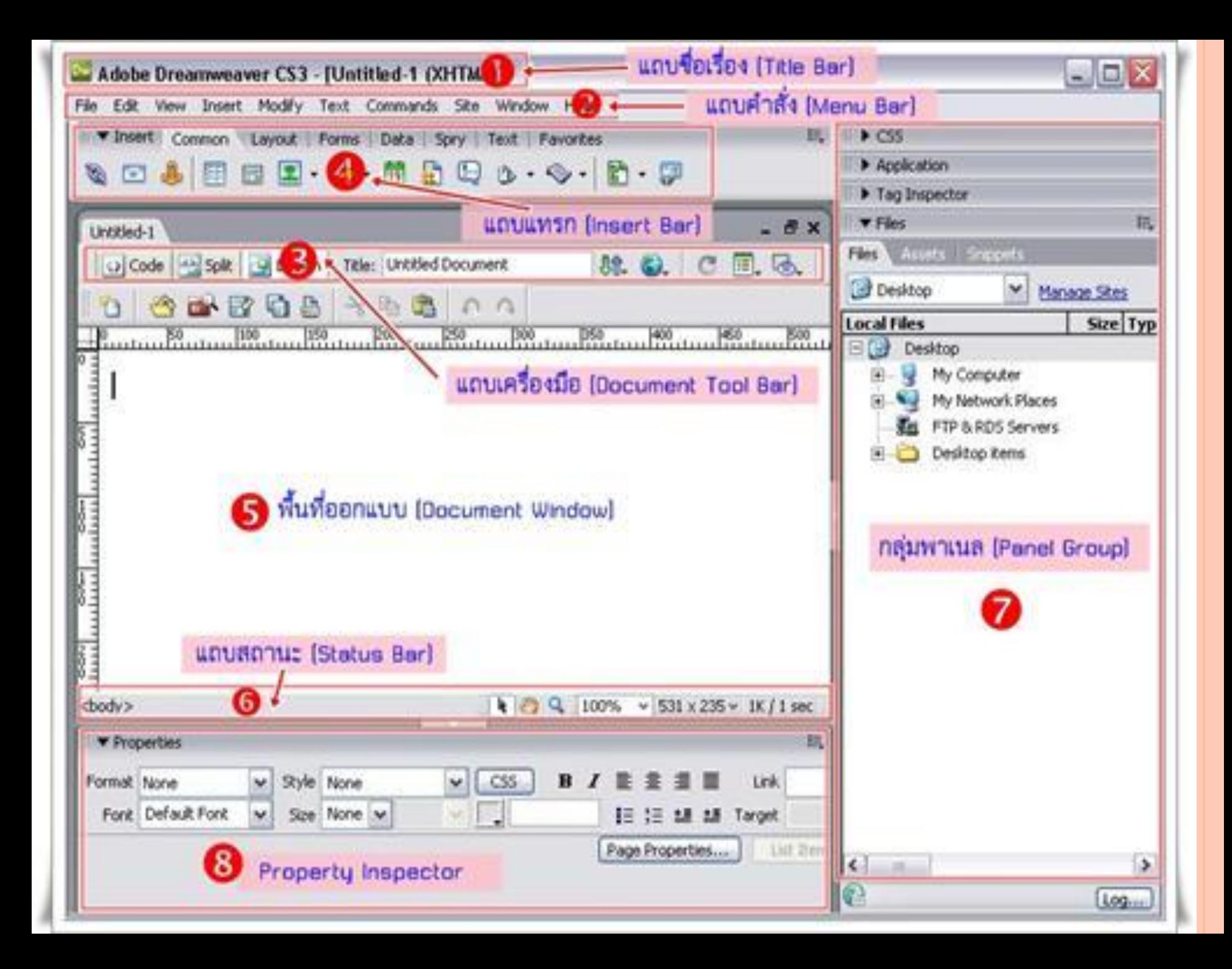

### **ส่วนประกอบหน้าจอ DREAMWEAVER**

- 1. **แถบชื่อเรื่อง (Title Bar)** แสดงชื่อแฟ้มข้อมูลที่กำลังใช้งานอยู่
- **2. แถบค าสั่ง (Menu Bar)** เป็นส่วนที่เก็บค าสั่งต่าง ๆ ที่ใช้งานในโปรแกรม Dreamweaver CS3
- **3. แถบเครื่องมือ (Document Tool Bar)** เป็นส่วนที่ใช้ในการจัดการกับเว็บเพจ ณ ขณะนั้น เช่นการเปลี่ยนมุมมองในการดูหน้าเว็บเพจ
- **4. แถบแทรก (Insert Bar)** เป็นกลุ่มเครื่องมือที่ใช้สร้างองค์ประกอบต่าง ๆ ในเว็บเพจซึ่งประกอบด้วยชุดเครื่องมือ 8 ชุดด้วยกัน
- 5. พื้**นที่ออกแบบ (Document Window)** เป็นส่วนที่ใช้สำหรับใส่เนื้อหาและจัด ื่องค์ประกอบของเว็บเพจ โดยประกอบด้วยมุมมองการทำงาน 3 รูปแบบด้วยกันคือ Design, Code และ Code and Design
- **6. แถบสถานะ (Status Bar)** เป็นส่วนที่แสดงสถานะของการใช้งานโปรแกรม ณ ขณะนั้น หน้าต่าง Properties เป็นส่วนของคำสั่งที่ใช้ในการกำหนดคุณสมบัติของ องค์ประกอบต่าง ๆ ที่เราต้องการเปลี่ยนแปลงหรือตกแต่ง
- 7. ก**ลุ่มพาแนล (Panel Group)** เป็นกลุ่มของแผงควบคุมที่ใช้แทนคำสั่งและติดต่อ กับฐานข้อมูล
- **8. Property Inspector** แสดงค่าการปรับองค์ประกอบต่างๆ บนหน้าเว็บไซต์

#### **หน ้ าทใี ช ้ แสดงข ้ อม ู ลท ้ ง ัหมดคอ ื WEB PAGE ่**

O Web page เปรียบเสมือนหน้ากระดาษของหนังสือเล่มหนึ่ง ที่มีทั้ง ่<br>. ภาพและข้อความในการแสดงข้อมูลที่น่าสนใจ สำหรับการออกแบบ ่  $\overline{\phantom{a}}$ หน้า Web page ที่คีจะต้องมีความเป็นเอกภาพ คือ คงรูปลักษณ์เดิม ของหน้า Home page และสามารถเปิดสลับไปมาระหว่างหน้า ่ รวมถึงกลับสู่หน้า Home page ใค้อย่างง่ายดายค้วย ทุกหน้ารวมกัน ่<br>: ่ ่  $\mathbf{a}$ เรียกว่า Web page สำหรับคำว่า Web site เป็นคำที่เราทุกคนคุ้นเคย ่  $\overline{\phantom{a}}$  $\overline{\mathcal{L}}$ ֦֘<u>֘</u><br>֧֚֝ มากที่สุด ซึ่งจะใช้เรียกหน้า Home page และหน้า Web page ท ้ ง ัหมด รวมกัน เปรียบใค้กับหนังสือ 1 เล่ม ที่ต้องมีทั้งหน้าปกและ หน้ากระดาษด้านในนั้นเอง

#### $\mathbf{r}$  เว็บเพจหนึ่งหน้าควรมีอะไรบ้าง **่**

- **A แสดงตัวตนบน Page Header หรือส่วนหัวของเว็บเพจ จะเป็น พื้นที่ Free Style ที่สามารถออกแบบภาพกราฟิกหรือ Animation สวยๆ ลงไปเพื่อสร้างความประทับใจ แต่จะต้องมี ความสอดคล้องกับเนื้อหาของเว็บไซต์ด้วย**
- **B เนื้อหาน่าสนใจจะใส่ไว้ใน Page Body คือ ส่วนที่ใช้แสดง เนื้อหาของเว็บไซต์ มักวางไว้ตรงกลางหน้า ซึ่งเป็นได้ทั้ง ข้อความ รูปภาพ และวีดีโอ แต่หน้าHome Page อาจจะใส่** เฉพาะหัวข้อเท่านั้น สิ่งสำคัญของ Page Body คือ จะต้องจัด **วางเลย์เอาต์ให้เป็นระเบียบและน่าสนใจ**

#### $\mathbf{r}$  เว็บเพจหนึ่งหน้าควรมีอะไรบ้าง **่**

**C แสดงรายละเอียดผู้จัดท าที่ Page Footer เป็นส่วนล่างสุดของ เว็บไซต์ ซึ่งจะมีหรือไม่ก็ได้ โดยส่วนใหญ่จะใส่ข้อความลิขสิทธิ์ และค าแนะน าการใช้เว็บไซต์ หรือลิงค์เชื่อมโยงไปยังเว็บไซต์อื่น D เชื่อมโยงด้วยลิงค์ เป็นส่วนที่ใช้เชื่อมโยงไปยัง Web Page หน้า อื่นๆ หรือกลับมาสู่หน้า Home Page รวมถึงการเชื่อมโยงไปยัง เว็บนอกด้วย โดยลิงค์ที่วางเป็นแนวนอนใต้ Page Header เรา จะเรียกว่า Navigation Bar แต่ถ้าวางเป็นแนวตั้งไว้ด้านซ้ายหรือ ขวา จะเรียกว่า Sub Link**

### **เตรียมพร้อมก่อนสร้างเว็บไซต์ของตนเอง**

- 1. เลือกกลุ่มเป้าหมาย การเลือกกลุ่มเป้าหมายนี้ควรทำเป็น อันดับแรก เนื่องจากกลุ่มเป้าหมายจะเป็นตัวกำหนดว่า **เนื้อหาในเว็บจะเป็นอย่างไร รวมทั้งการออกแบบเว็บเพจด้วย 2. รวบรวมข้อมูลของเว็บ คือ การจัดเตรียมเนื้อหาที่ต้องการ น าเสนอว่ามีอะไรบ้าง โดยให้แบ่งหมวดหมู่ของเนื้อหาตาม ความเหมาะสม**
- **3. เตรียมภาพประกอบ ควรจัดหาภาพประกอบทั้งที่ใช้ในการ ออกแบบตกแต่งเว็บ รวมถึงภาพที่เป็น Content ในเว็บด้วย โดยให้เตรียมไว้มากๆ เผื่อไว้ส าหรับออกแบบ**

**เตรียมพร้อมก่อนสร้างเว็บไซต์ของตนเอง (ต่อ)**

- ี 4. วางโครงร่างหน้าเว็บเพจ เป็นขั้นตอนการกำหนด่าหน้าเว็บเพจ **แต่ละหน้านั้นวางอะไรไว้ตรงไหนบ้าง เช่น จะวางโลโก้ของเว็บไว้ จุดไหน ข้อมูลของเว็บอยู่ส่วนใด เป็นต้น**
- **5. ก าหนด Theme การก าหนด Theme คือ การเลือกโทนสีให้เว็บ ว่าจะมีลักษณะสีเป็นอย่างไร ซึ่งการเลือก Theme นี้จะต้อง สอดคล้องกับลักษณะกลุ่มเป้าหมายที่เลือกไว้ด้วย**
- **6. ออกแบบการเชื่อมโยง ขั้นตอนนี้จะต้องมีความพิถีพิถันพอสมควร**  ้เนื่องจากจะเป็นตัวกำหนดว่าเว็บของเราจะใช้งานง่ายหรืออยาก แค่ไหน ซึ่งการทำงานขั้นตอนนี้จะช่วยให้เรารู้ได้ว่าเว็บจะมีหน้า **หลักกี่หน้า ท าให้รู้ได้ว่าจะต้องสร้างปุ่มลิงค์กี่ปุ่มด้วย**

## ้สิ่งที่ต้องรู้เกี่ยวกับกราฟิกสำหรับเว็บ

### **ไฟล์ภาพยอดนิยมส าหรับงานเว็บ มี 3 แบบ ได้แก่ GIF, JPEG, PNG**

1. GIF (Graphics Interchange Format) เป็นไฟล์ภาพที่มีขนาด เล็ก เนื่องจากจะลด ทอนสีให้แสดงได้สูงสุดที่ 256 สีเท่านั้น ดังนั้น ภาพที่นำมาใช้ควรมีรายละเอียดสีไม่มาก เช่น โลโก้ หรือ ภาพการ์ตูน ที่เน้นลวดลายเส้นมากกว่าการไล่โทนสีที่สำคัญไฟล์ภาพประเภทนี้ยัง สามารถแสดงภาพแบบพื้นหลังทะลุ (Transparency) และใช้ บันทึกภาพเคลื่อนไหวได้ด้วย

## ี่สิ่งที่ต้องรู้เกี่ยวกับกราฟิกสำหรับเว็บ

 **ไฟล์ภาพยอดนิยมส าหรับงานเว็บ มี 3 แบบ ได้แก่ GIF, JPEG, PNG 2. JPG, FPEG (Joint Photographic Export Group) JPEG 1 เป็น ไฟล์ภาพมาตรฐาน ส่วนใหญ่ได้จากการถ่ายภาพด้วยกล้องดิจิตอล ข้อดี ของภาพ JPG คือ สามารถแสดงสีได้สูงถึง 16.7 ล้านสี ภาพจึงดูสมจริง ซึ่งสามมารถน าไปใช้ร่วมกับการออกแบบได้อย่างดี แต่อาจต้องเลือกใช้ บางจุดของเว็บเพจ เพื่อไม่ให้เว้บโหลดนานเกินไป อย่างไรก็ตาม เรา สามารถลดขนาดไฟล์ภาพให้เล็กล่งได้ โดยการบีบอัดด้วย Photoshop ซึ่งจะช่วยให้ได้ไฟล์ภาพสวยๆ ที่มีขนาดไม่หนักจนเกินไปด้วย**

## ี่สิ่งที่ต้องรู้เกี่ยวกับกราฟิกสำหรับเว็บ

<sup>3</sup>. PNG (Portable Network Graphics) เป็นไฟล์ภาพที่รวม เอาคุณสมบัติของไฟล์แบบ GIF และ JPEG เข้าด้วยกันคือ สามารถบีบอัดไฟล์ภาพ ให้เล็กลงได้มากกว่า GIF ถึง 30% แต่ก็ คงแสดงสีได้มากถึง 16.7 ล้านสีด้วยนอกจากนี้ยังสามารถ บันทึกไฟล์แบบพื้นหลังทะลุ (Transparency) ได้ด้วย

### **ภาพละเอียด ไม่ละเอียดดูอย่างไร (RESOLUTION)**

**รูปภาพสวยๆ ที่เราเห็นอยู่บนจอคอมพิวเตอร์ เกิดจาก การเรียงตัวของจุดสีที่เป็นสี่เหลี่ยมเล็กๆ (Pixel) โดย จุดสีเหล่านี้จะมีระดับสีที่ไล่โทนแตกต่างกันไป เมื่อเรา มองในภาพรวมก็จะเห็นเป็นภาพสวยๆ นั่นเอง ซึ่งจุด**  ี สีเล็กๆ หรือ Pixel ที่พูดถึงนี้ จะเป็นตัวกำหนความ **ละเอียด (Resolution) ของภาพด้วย**

### **RESOLUTION ความละเอียด**

 **ส าหรับ Resolution หมายถึง จ านวนจุดสีที่เรียงต่อกันใน หน่วยความยาวภาพ ยิ่งแน่นเท่าไร ภาพก็จะมีความละเอียด สูงขึ้นเท่านั้น เช่น ถ้าภาพมี Resolution อยู่ที่ 72 Pixels/Inches ก็หมายความว่าภาพนั้นมีจุดสีอยู่ 72 จุดในหนึ่ง ต า ร า งนิ้ ว ค ว ามล ะเอียดอยู่ใน ร ะดับป กติ แต่ภ าพที่มี Resolution 300 Pixels/Inches คือ ภาพที่มีจุดสีอัดแน่นถึง 300 จุดในหนึ่งตารางนิ้ว ถือว่าเป็นภาพคุณภาพเยี่ยมเหมาะกับ งานพิมพ์คุณภาพสูง**

## **RESOLUTION ความละเอียด**

ถึงแม้ภาพที่มีความละเอียดสูง จะให้ผลลัพธ์ที่ดีเยี่ยม แต่ การออกแบบกราฟิกบนเว็บไซต์ ความรวดเร็วในการแสดงผล ู้มีความจำเป็นมาก ดังนั้น การกำหนดความละเอียดของภาพ ที่สูงเกินไปย่อมเกิดผลเสียมากกว่าผลดี โดย Resolution ที่ เหมาะสมกับงานด้านนี้คือ 72 Pixels/Inches เพราะ เป็นความละเอียดกับการแสดงบนจอคอมพิวเตอร์ซึ่งก็ เพียงพอแล้ว

### **รู้จักกับค่าความละเอียดของภาพ (RESOLUTION)**

OResolution คือ ค่าความละเอียดของภาพ ๆ หนึ่งซึ่งกำหนด เป็นจำนวนเม็ดสี (pixels) ต่หนึ่งหน่อยความยาวของภาพ ตัว เช่น หากภาพนั้นมีค่า Resolution = 150 pixels/inches แสดงว่าในพื้นที่ 1 ตารางนิ้วของภาพนั้นประกอบไปด้วยเม็ด สีจำนวน 150 สี (Pixels) เป็นต้น

### **RESOLUTION คือ ค่าความละเอียดของภาพๆ**

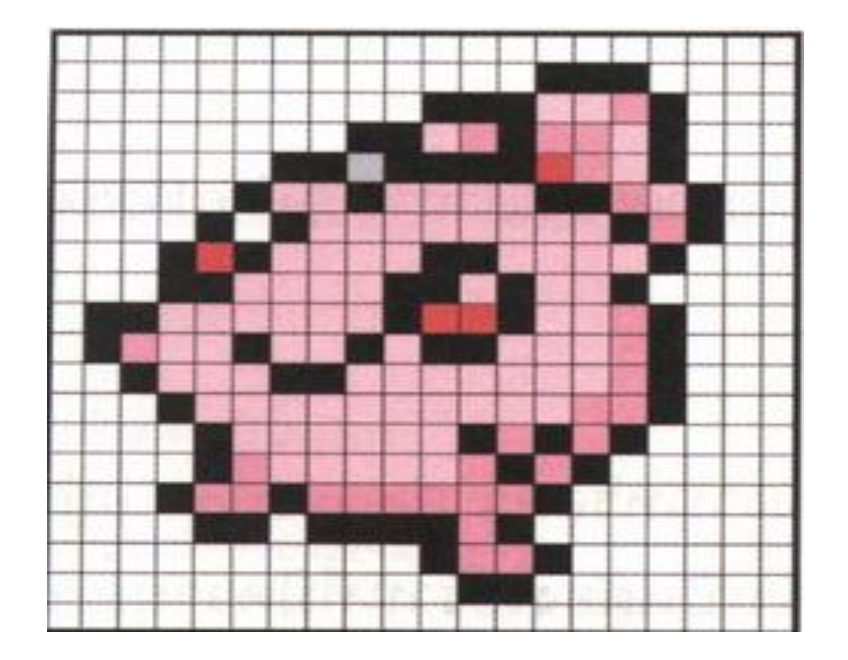

ภาพที่มีความละเอียด Resolution ต่ำ (มีจำนวนเม็ดสีน้อย)

ภาพที่มีความละเอียด Resolution สูง (มีจำนวนเม็ดสิมากกว่าในขณะที่มีพื้นที่เท่ากัน<mark>)</mark>  $\overline{1}$ ่<br>.<br>.

### **ท าไมเราต้องก าหนดค่า RESOLUTION**

<mark>่อ</mark>ในการทำงานนั้นจะต้องอ้างอิงถึงค่า อยู่เสมอเพื่อให้เกิดความเหมาะ<mark>สม</mark> กับการใช้งานประเภทต่าง ๆ นอกจากนั้นยังเกี่ยวข้องกับขนาดไฟล์งานอีก ด้วย เพราะงานที่มีค่า Resolution สูงก็จะมีขนาดของไฟล์ใหญ่<mark>ขึ้น</mark> ี ตามไปด้วย ซึ่งอาจทำให้เกิดปัญหาในการทำงาน เช่น ทำให้เครื่<mark>อง</mark> คอมพิวเตอร์ของคุณประมวณผลช้าลงในกรณีที่สเปคเครื่องไม่สูงนัก ซึ่ง หน่วยของ Resolutionที่ใช้กันอยู่ 2 แบบคือ  $\bullet$  pixels/inch - จำนวนหรือปริมาณของเม็ดสี ในพื้นที่ 1 ตารางนิ้ว pixels/cm - จ านวนหรือปริมาณของเม็ดสี ในพื้นที่ 1 ตารางเซนติเมตร ค่า Resolution ที่เรานิยมใช้คือ จำนวนพิเซลต่อนิ้ว หรือ pixels/inch ( ppi )

### **ก าหนดค่า RESOLUTION อย่างไรดี**

 $\bullet$ ในการใช้งานทั่วๆ ไปเรามักกำหนดความละเอียดของงานหรือค่า Resolution อยู่ที่ 100-1150 ppi (pixels/inch) แต่สำหรับการทำงาน เกี่วกับเว็บไซค์นั้นเราจ าเป็นต้องใช้งานที่มีความละเอียดน้อยเพื่อให้มี การแสดงผลที่รวดเร็ว จึงมักใช้ค่า Resolution = 72 ppi ้ สำหรับการออกแบบสิ่งพิมพ์เรามักจะกำหนหดค่า Resolution อยู่ที่ 300-350 ppi เพราะต้องการความคมชัดในการแสดงผลสูง เช่น งานออกแบบสิ่งพิมพ์ งานนิตรสาร โปสเตอร์ขนาดใหญ่ และสมุดภาพ เป็นต้น

การตั้งค่าของ Resolution ให้ไปที่ Image - Image size

#### **นอกจากภาพที่มีค่า RESOLUTION ส ู งจะใช ้ ความคมช ั ดกว าแล ้ ว ่ ขนาดไฟล์งานก็จะใหญ่กว่าด้วย**

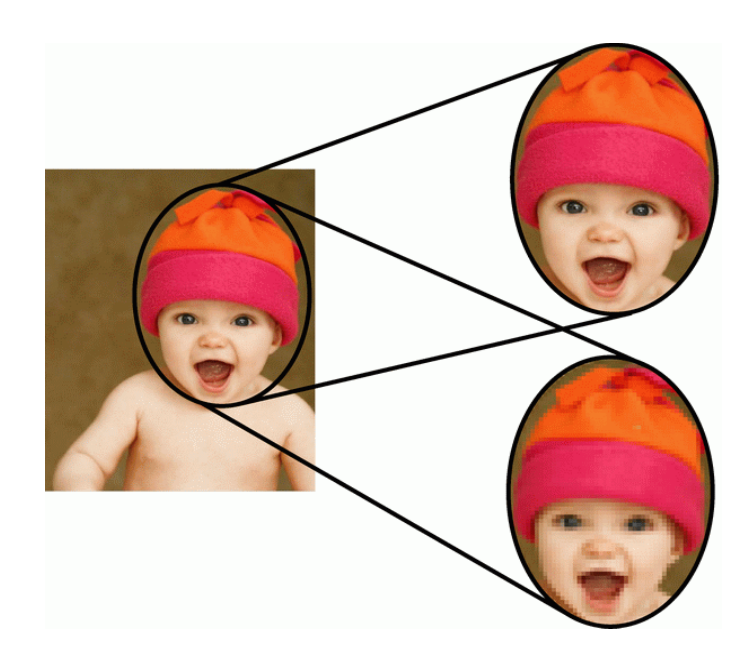

ภาพขนาด  $1024x768$  Resolution = 300 ppi ขนาดไฟล์ 2.87M เมื่อขยาย 200 เท า ่

ภาพขนาด 1024x768 Resolution = 72 ppi ขนาดไฟล์ 169 k เมื่อขยาย 200 เท า่

### **ก าหนดค่า RESOLUTION อย่างไรดี**

ในการใช้งานทั่วๆ ไปเรามักกำหนดความละเอียดของงานหรือค่า Resolution อยู่ที่ 100-1150 ppi (pixels/inch) แต่สำหรับการทำงาน เกี่ยวกับเว็บไซค์นั้นเราจำเป็นต้องใช้งานที่มีความละเอียดน้อยเพื่อให้มีการ แสดงผลที่รวดเร็ว จึงมักใช้ค่า Resolution = 72 ppi สำหรับการออกแบบสิ่งพิมพ์เรามักจะกำหนหดค่า Resolution อยู่ที่ 300-350 ppi เพราะต้องการความคมชัดในการแสดงผลสูง เช่น งานออกแบบ สิ่งพิมพ์ งานนิตรสาร โปสเตอร์ขนาดใหญ่ และสมุดภาพเป็นต้น

## **การตั้งค่าของ RESOLUTION ให้ไปที่ IMAGE - IMAGE SIZE**

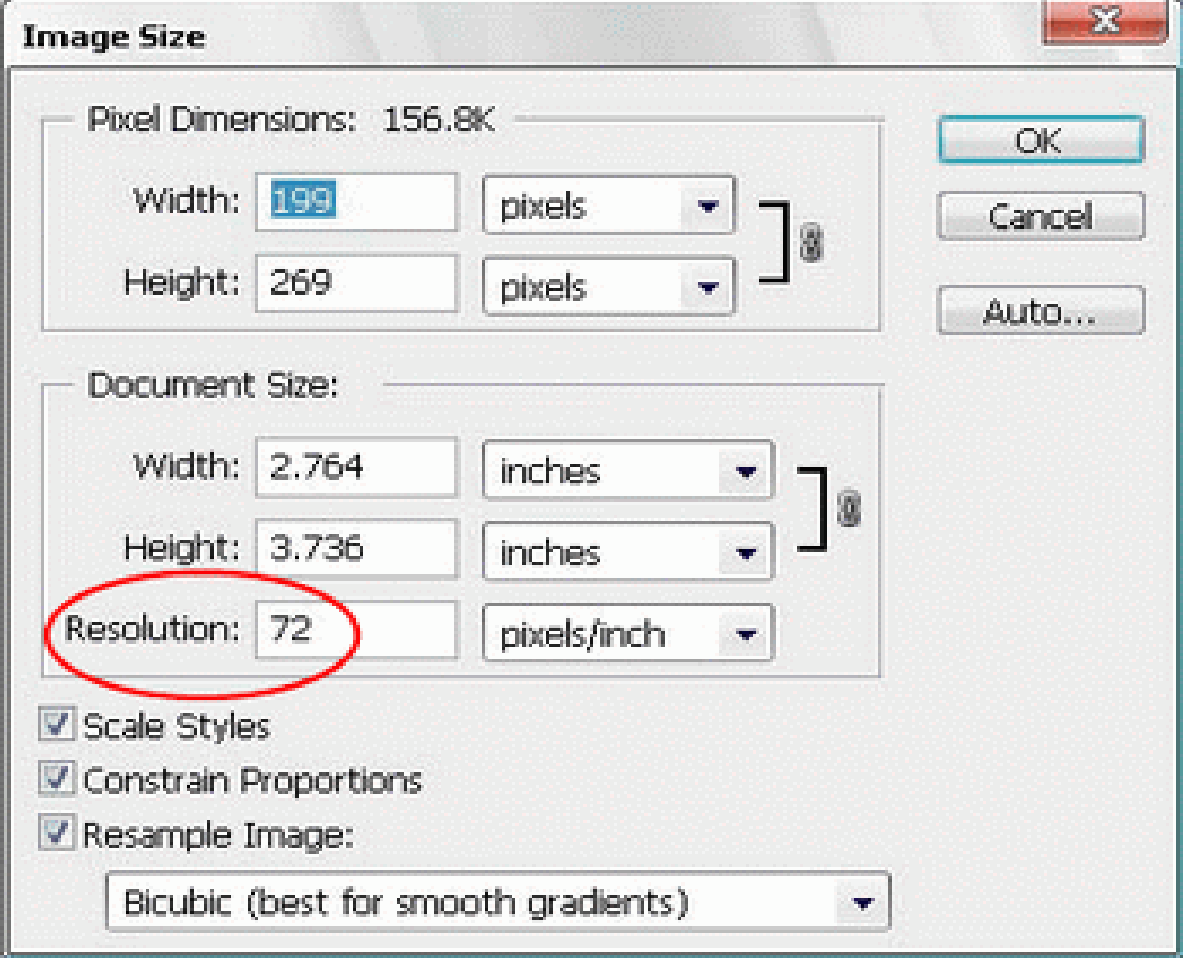

## **การก าหนดขนาดของเว็บเพจ**

**1024 X 768 พิกเซล 1028 X 800 พิกเซล หรือ1080 X 1024 พิกเซล 1366X 768 พิกเซล**

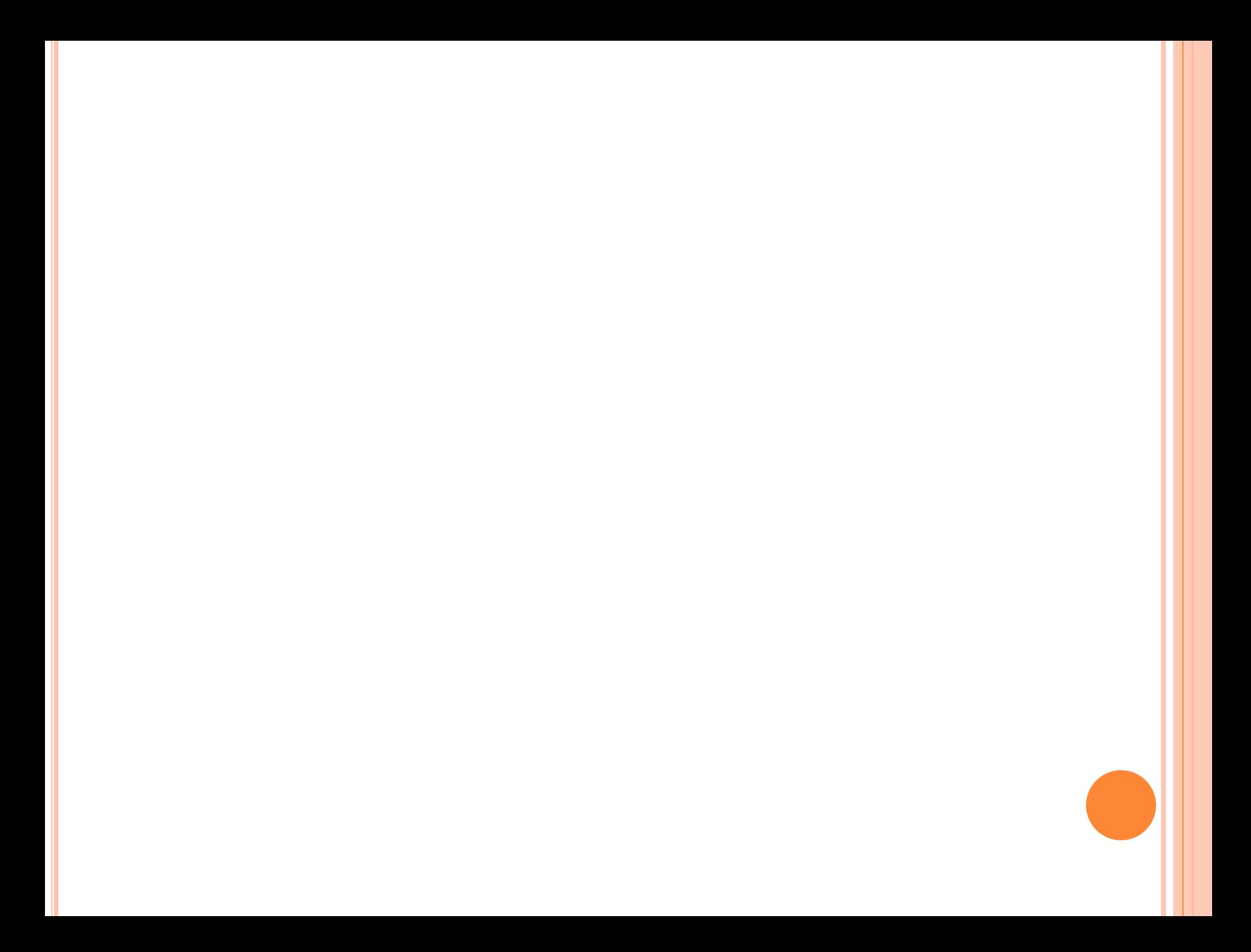

### **การสร้างหัวเรื่องหน้าเว็บเพจ**

- 1. File > New สร้างไฟล์ใหม่ขนาด 800 หรือ 1000 X 300หรือ 350 พิกเซล
- 2. คลิกเครื่องมือ กราเดียน เติมสีลงบนเลเยอร์ Background
- 3. คลิกเครื่องมือ วาดกรอบสี่เหลี่ยมมุมมนและวาดแถบเมนูด้านล่าง

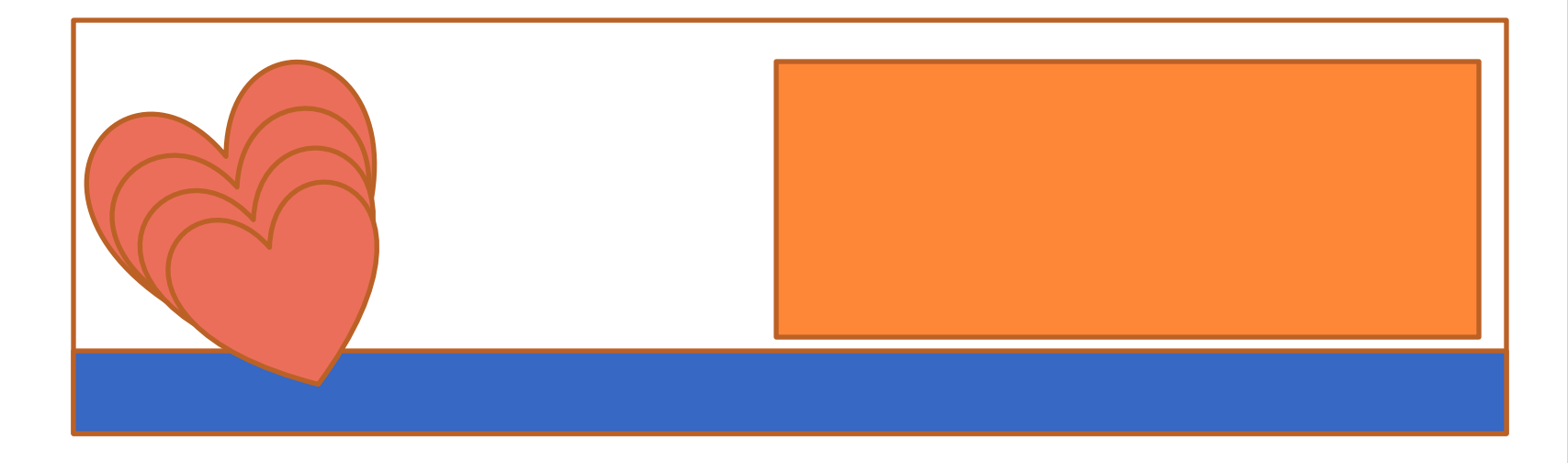

### **การสร้างหัวเรื่องหน้าเว็บเพจ**

- 1. File > New สร้างไฟล์ใหม่ขนาด 800 หรือ 1000 X 300หรือ 350 พิกเซล
- 2. คลิกเครื่องมือ กราเดียน เติมสีลงบนเลเยอร์ Background
- 3. คลิกเครื่องมือ วาดกรอบสี่เหลี่ยมมุมมนและวาดแถบเมนูด้านล่าง

### **การสร้างหัวเรื่องหน้าเว็บเพจ**

- 1. File > New สร้างไฟล์ใหม่ขนาด 800 หรือ 1000 X 300หรือ 350 พิกเซล
- 2. คลิกเครื่องมือ กราเดียน เติมสีลงบนเลเยอร์ Background
- 3. คลิกเครื่องมือ วาดกรอบสี่เหลี่ยมมุมมนและวาดแถบเมนูด้านล่าง

## **ออกแบบแถบเมนูลิงค์**

- 1. คลิกเมนู File > New 800 X 100 พิกเซล
- 2. Copy ให้ได้เมนูที่ 2 Ctrl + J
- 3. File > Save for Web บันทึกเป็นไฟล์ .GIF เพื่อให้มีพื้นโปร่งใส ด้วย

# **การออกแบบแถบเมนูแนวตั้ง**

1. คลิกเมนู File > New สร้างไฟล์ใหม่ขนาด 200 X 350 พิกเซล เลือกพื้นแบบโปร่งใส

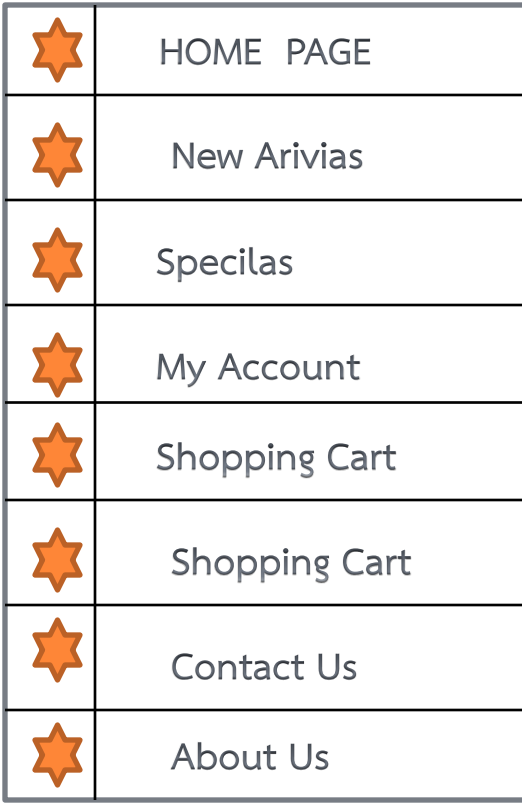

## **สร้างปุ่มกดใส่ไฮเปอร์ลิงค์ หน้า 185**

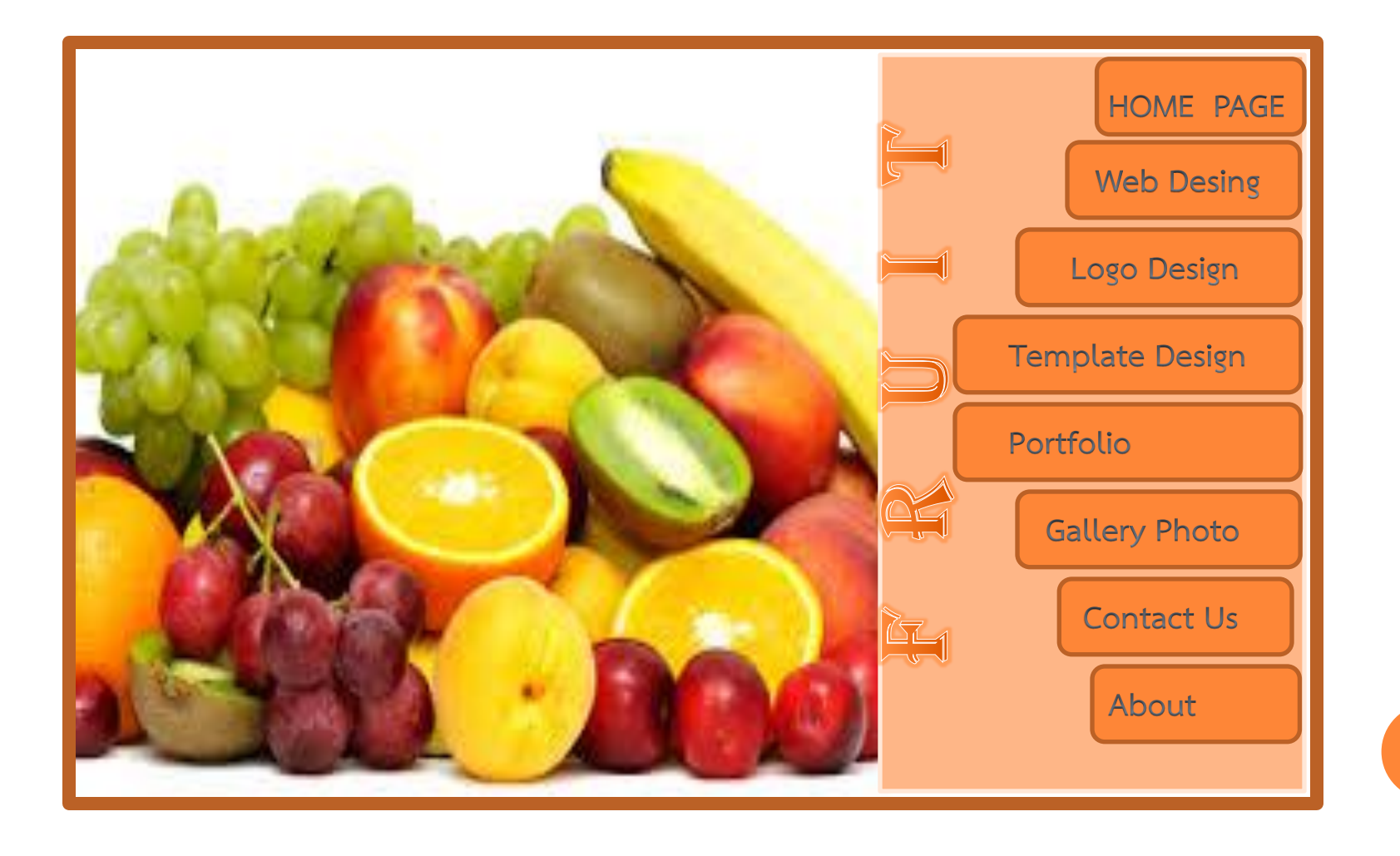

#### สอบครงั้ที่ 3

#### **ลักษณะของตารางบนเว็บเพจ**

- ตาราง (Table) ประกอบด้วยแถว (Row) และคอลัมน์ (Column) ใช้ สำหรับแสดงข้อมูลที่ต้องการจัดลำดับ จัดเรียงเนื้อหา และจัดหมวดหมู่ เพื่อความเป็นระบบ ระเบียบ สะดวกในการคันหา แก้ไขและนำไปใช้งาน
- $\bullet$  การนำเสนอข้อมูลในรูปตารางประกอบเว็บเพจมีประโยชน์อย่างมากโดยเฉพาะถ้าเป็น ข้อมูล ตัวเลข สถิติ มูลค่า และราคาสินค้า ซึ่งช่วยให้ผู้ชมเข้าถึงแหล่งข้อมูลได้อย่างรวดเร็วและ ครบถ้วน ตลอดจนสามารถเปรียบเทียบข้อมูลที่หาได้อย่างรวดเร็ว

#### **1. วิธีสร้างตารางบนเว็บเพจ**

- 1. การสร้างตารางบนเว็บเพจ มีขั้นตอน ดังนี้
- 1. เปิดเอกสารที่ตอ้งการจะสรา้งตาราง
- 2. เลือกเมนู Insert > Table
- $\,$  3. หรือเลือกเครื่องมือ  $\,$  (Table) ที่กลุ่มเครื่องมือ  $\,$  Common หรือกลุ่ม  $\mu$ หรื่องมือ Layout

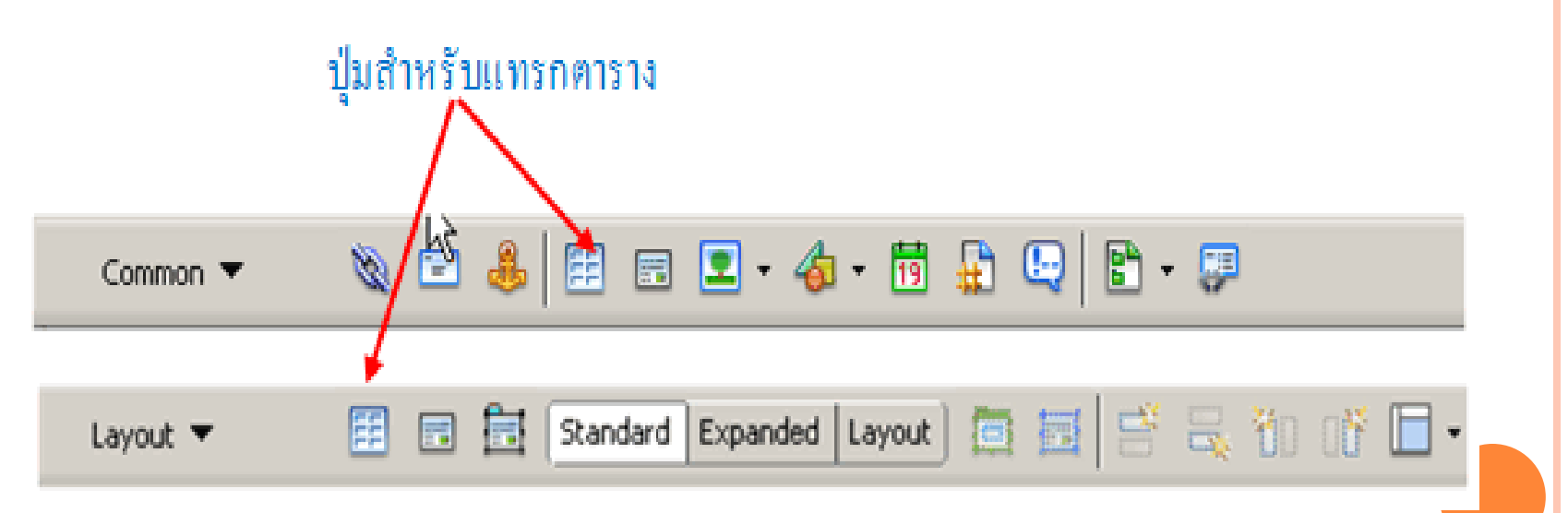

#### หรือใช้แป้นพิมพ์ <  $\rm CTRL > + < T >$  จะได้ หน้าต่าง TABLE ดังรูป

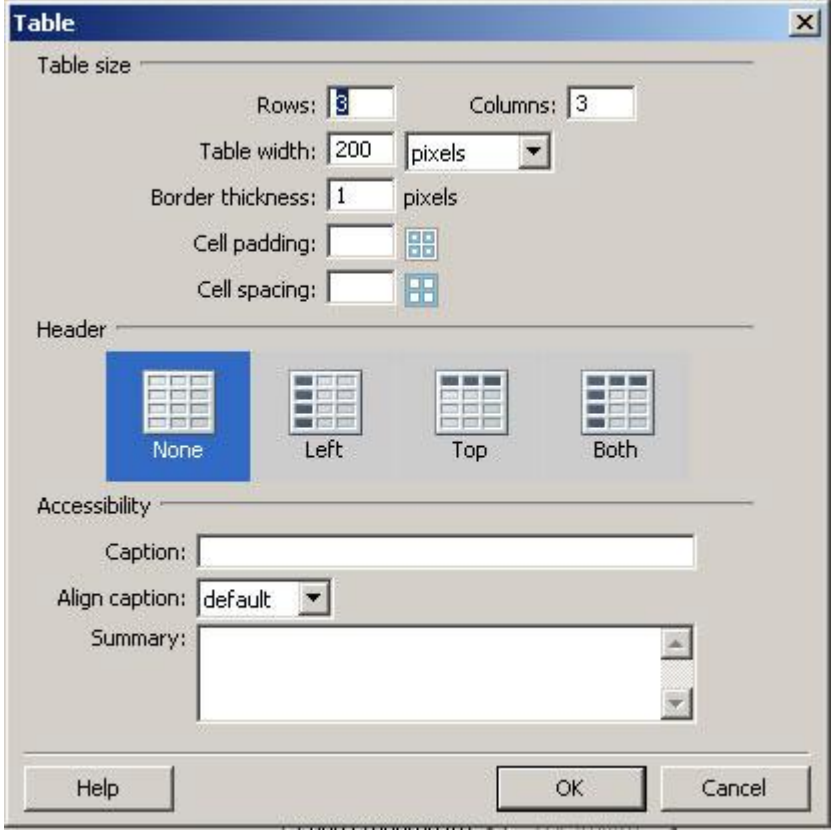

#### **เลือกลักษณะของตาราง ดังนี้**

- 1. **rows** จำนวนแถวของตาราง
- 2. **columns** จำนวนหลักของตาราง
- 3. **Table width** ความกว้างของตาราง จะใส่เป็น Pixel เพื่อกำหนดความกว้างให้คงที่ หรือ Percent(%) เพื่อกำหนดความกว้างตามขนาดหน้าจอ ก็ได้
- 4. **Border thickness** ความหนาของเส้นขอบตาราง ถ้าเราไม่ต้องการให้มีเส้นขอบให้ใส่เป็น 0
- 5. **Cell padding** ระยะห่างระหว่างขอบตาราง กับเนื้อหาภายในตาราง
- 6. **Cell spacing** ระยะห่างระหว่างช่อง
- 7. **Header** จัดหัวข้อของตาราง <th> ข้อความที่อยู่ในช่องที่เป็นหัวข้อจะเป็นตัวหนา จะมี 3 แบบ คือ 7.1 left ให้หลักที่อยู่ทางซ้ายมือเป็นหัวข้อตาราง 7.2 top แถวบนสุดเป็นหัวข้อ 7.3 Both แถวบนสุด และหลักซ้ายสุดเป็นหัวข้อ
- 8. **Caption** ใส่ชื่อตาราง
- 9. Align caption จัดตำแหน่งของชื่อตาราง
- 10. **Summary** บรรยายตาราง

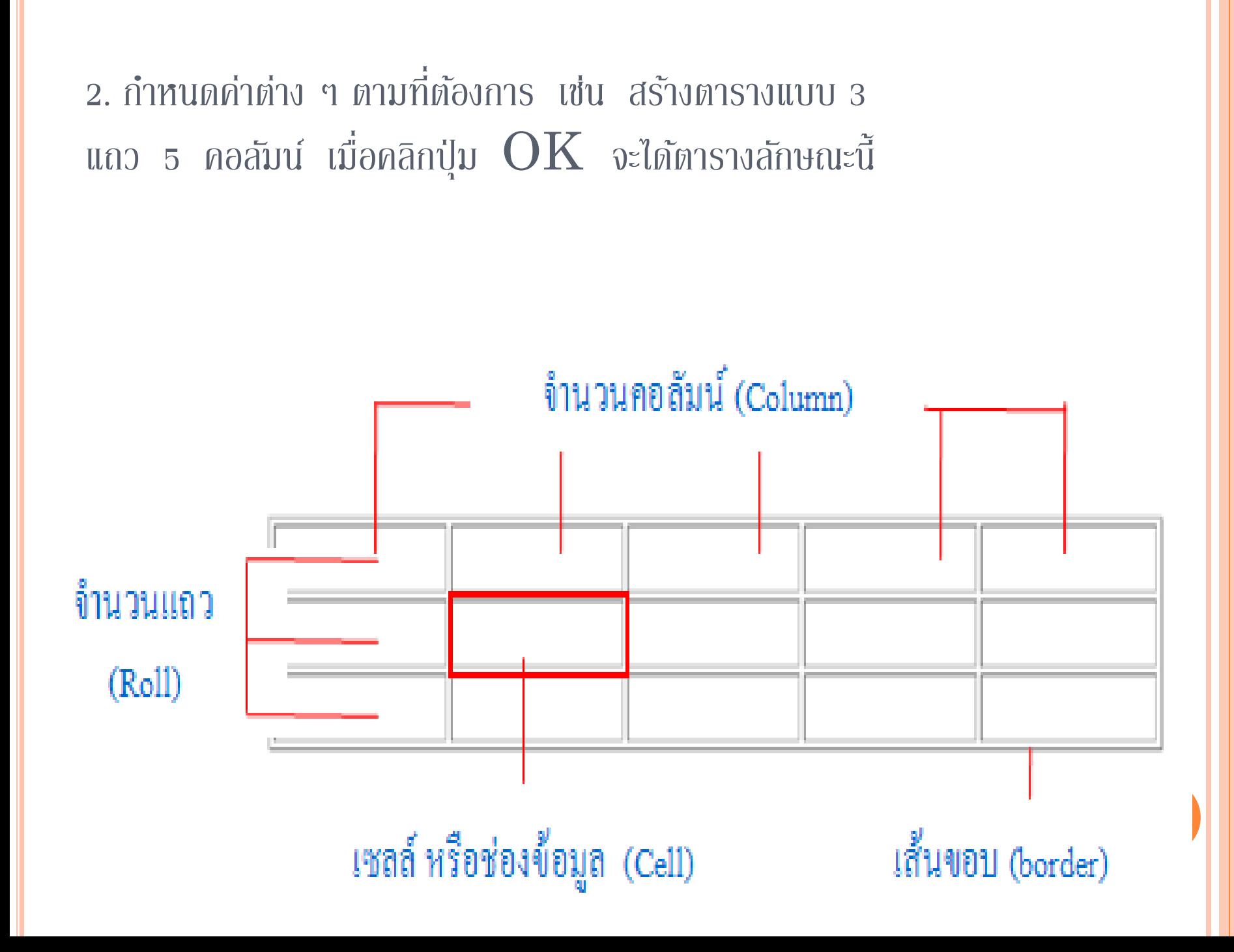